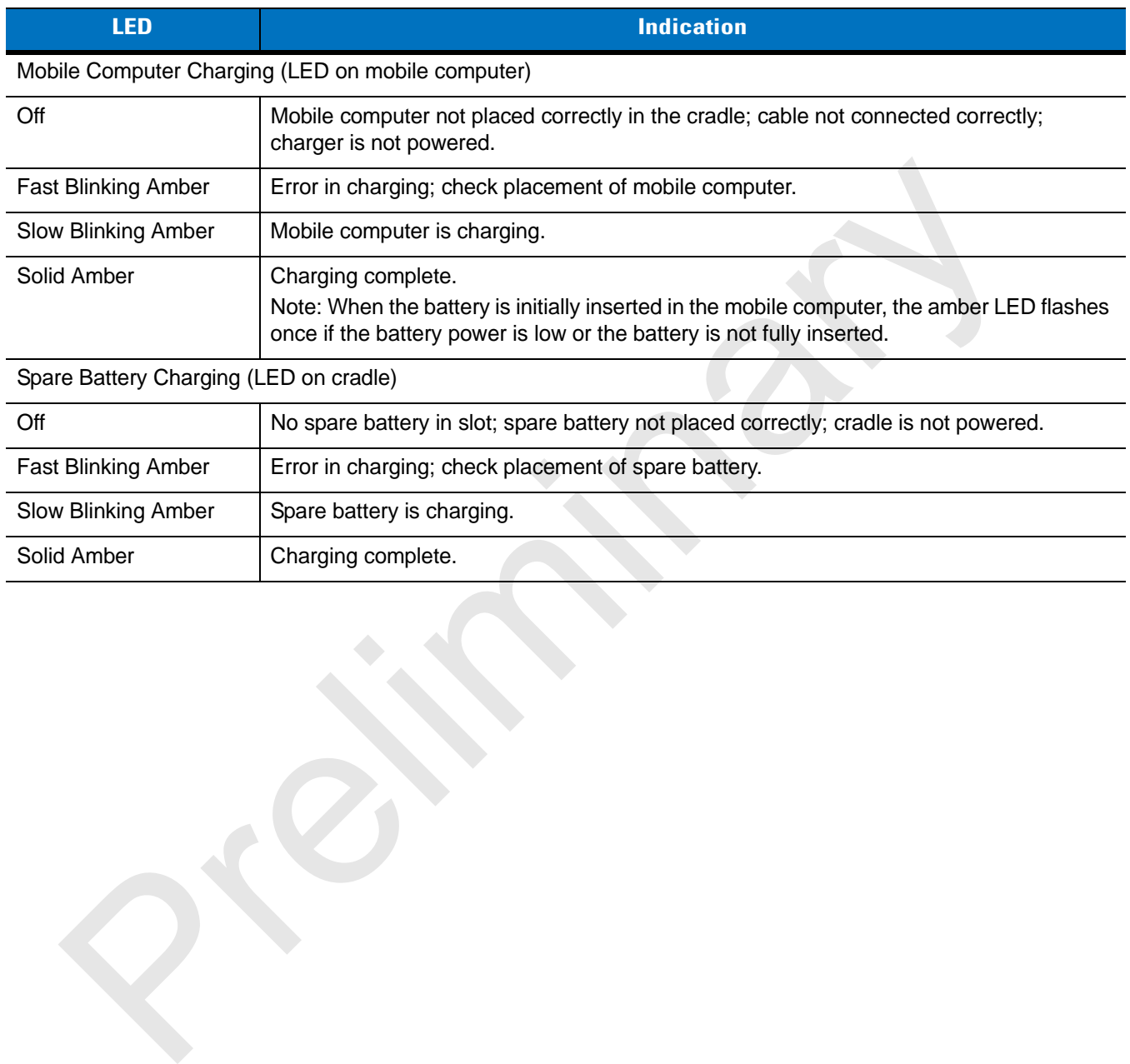

### <span id="page-0-0"></span>**Table 4-2** *LED Charging Status Indicators*

# **Four Slot Cradles**

<span id="page-1-0"></span>*CAUTION* Ensure that you follow the guidelines for battery safety described in *[Battery Safety Guidelines on page 5-2](#page-11-0)*.

There are two four slot cradles, *Four Slot Charge Only* cradle and *Four Slot Ethernet* cradle. The Four Slot Ethernet cradle provides Ethernet communications. Both four slot cradles:

- **•** Provide 5.4 VDC power for operating the mobile computer and charging the battery.
- **•** Simultaneously charges up to four mobile computers.

### **Battery Charging**

<span id="page-1-3"></span><span id="page-1-2"></span>The four slot cradle can charge up to four mobile computers simultaneously. To charge the mobile computer:

**1.** Slide the mobile computer into the mobile computer slot.

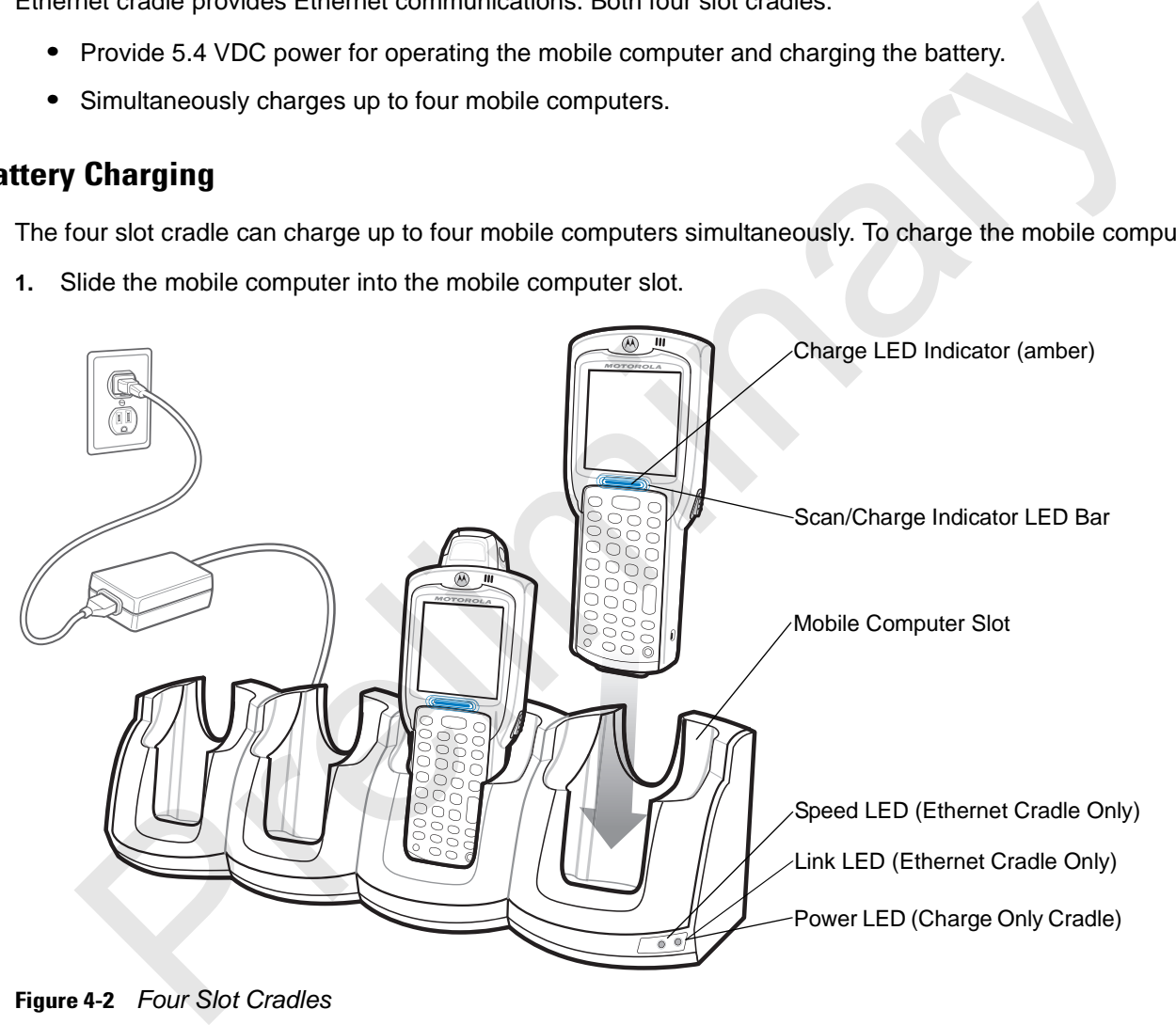

**Figure 4-2** *Four Slot Cradles*

- **2.** The mobile computer amber Charge LED Indicator, indicates the mobile computer battery charging status. The Standard Battery usually charges in less than four hours and the Extended Life Battery usually charges in less than six hours. See *[Table 4-2](#page-0-0)* for charging status indications.
- **3.** When charging is complete, remove the mobile computer from the cradle.

### **LED Charge Indications**

<span id="page-1-1"></span>The Four Slot cradles use the mobile computer amber Charge LED Indicator to indicate the battery charging status. See *[Table 4-2 on page 4-5](#page-0-0)* for charging status indications.

### **Power LED**

The green Power LED (only on the Four Slot Charge Only cradle) lights to indicate that the Four Slot Charge Only cradle is connected to a power source.

### **Speed LED**

The green Speed LED (only on the Four Slot Ethernet cradle) lights to indicate that the transfer rate is 100 Mbps. When it is not lit it indicates that the transfer rate is 10 Mbps.

### <span id="page-2-0"></span>**Link LED**

The yellow Link LED (only on the Four Slot Ethernet cradle) blinks to indicate activity, or stays lit to indicate that a link is established. When it is not lit, it indicates that there is no link. Frequency and the transfer rate is 10 Mbps.<br>
The right is indicates that the transfer rate is 10 Mbps.<br>
D<br>
D<br>
ellow Link LED (only on the Four Slot Ethernet cradle) blinks to indicate activity, or stays lit to indicate<br>
es

# **Four Slot Spare Battery Charger**

<span id="page-3-2"></span><span id="page-3-0"></span>*CAUTION* Ensure that you follow the guidelines for battery safety described in *[Battery Safety Guidelines on page 5-2](#page-11-0)*.

The Four Slot Spare Battery Charger simultaneously charges up to four spare batteries.

### **Spare Battery Charging**

To charge up to four MC31XX spare batteries:

- **1.** Insert the spare battery into the spare battery charging slot, bottom first.
- **2.** Pivot the top of the battery down onto the contact pins.

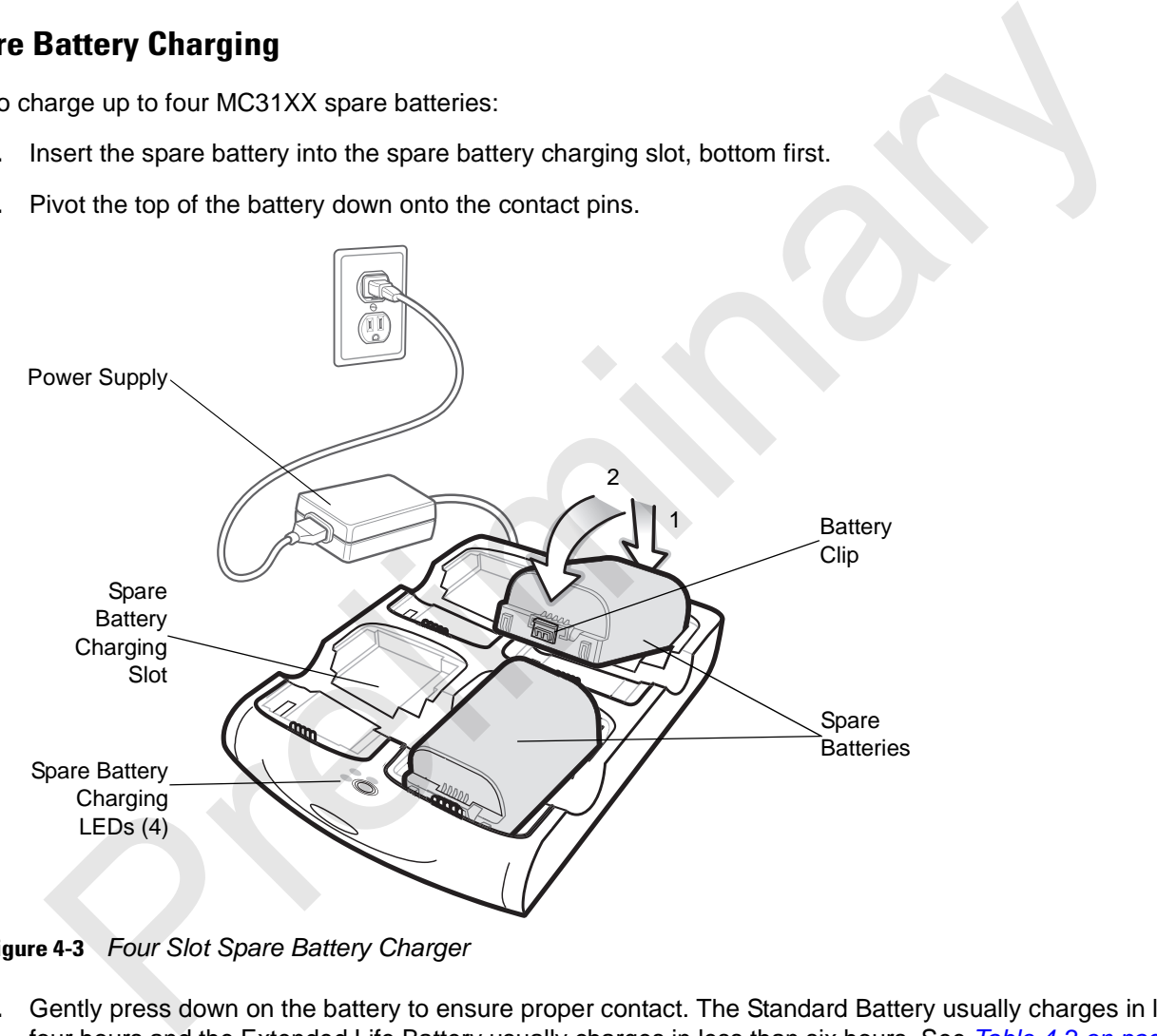

**Figure 4-3** *Four Slot Spare Battery Charger*

- **3.** Gently press down on the battery to ensure proper contact. The Standard Battery usually charges in less than four hours and the Extended Life Battery usually charges in less than six hours. See *[Table 4-2 on page 4-5](#page-0-0)* for charging status indications.
- **4.** When charging is complete, press the battery clip and lift battery out of the slot.

### **LED Charge Indications**

<span id="page-3-1"></span>The Spare Battery Charging LEDs indicate the spare battery charging status. The Spare Battery Charging LEDs are arranged in the same pattern as the spare battery charging slots so that the charging status of each battery can be identified. See *[Table 4-2 on page 4-5](#page-0-0)* for charging status indications.

# **Cables**

<span id="page-4-0"></span>The cables are available with a variety of connection capabilities.

MC31XX Communication/Charge cables:

- **•** Provide the mobile computer with operating and charging power when used with the Symbol approved power supply.
- **•** Synchronize information between the mobile computer and a host computer. With customized or third party software, it can also synchronize the mobile computer with corporate databases.
- **•** Provide serial connection through the serial pass-through port for communication with a serial device, such as a host computer. For communication setup procedures, refer to the *MC31XX Integrator Guide*.
- <span id="page-4-1"></span>**•** Provide USB connection through the USB pass-through port for communication with a USB device, such as a host computer. For communication setup procedures, refer to the *MC31XX Integrator Guide*.

The following MC31XX Communication/Charge cables are available:

- <span id="page-4-6"></span><span id="page-4-5"></span><span id="page-4-4"></span>**•** Serial (RS232) Charge cable (9-pin D female with power input receptacle)
- **•** USB Client Charge cable (standard-A connector and a barrel receptacle for power).

Dedicated Printer cables, provide communication with a dedicated printer.

The following printer cables are available directly from the printer manufacturer:

- <span id="page-4-7"></span><span id="page-4-3"></span>**•** O'Neil printer cable
- **•** Zebra printer cable
- <span id="page-4-2"></span>**•** Monarch printer cable.

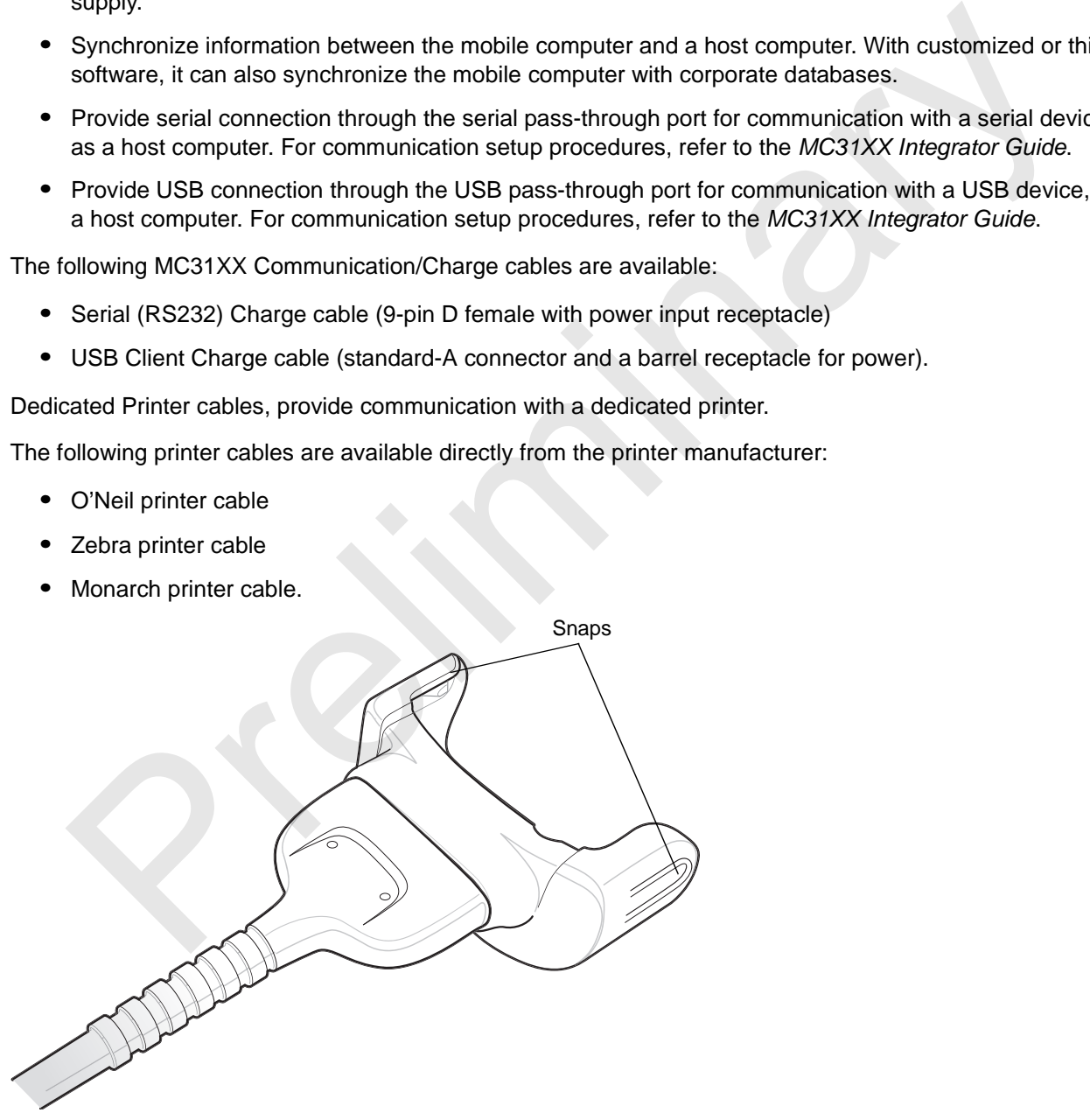

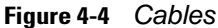

### 4 - 10 MC31XX Series Mobile Computer User Guide

### **Battery Charging and Operating Power**

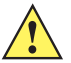

<span id="page-5-0"></span>*CAUTION* Ensure that you follow the guidelines for battery safety described in *[Battery Safety Guidelines on page 5-2](#page-11-0)*.

<span id="page-5-2"></span>The MC31XX Communication/Charge cables can charge the mobile computer battery and supply operating power.

To charge the mobile computer battery:

- **1.** Connect the MC31XX Communication/Charge cable power input connector to the Symbol approved power source.
- **2.** Slide the bottom of the mobile computer into the MC31XX connector end of the MC31XX Communication/Charge cable and gently press in until the snaps latch into the mobile computer.
- **3.** The mobile computer amber Charge LED Indicator indicates the mobile computer battery charging status. The Standard Battery usually charges in less than four hours and the Extended Life Battery usually charges in less than six hours. See, *Table 4-2 on page 4-5* for charging status indications. connect the MC31XX Co[m](#page-0-0)munication/Charge cable power input connector to the Symbol approved power<br>outros.<br>This technology that the mobile computer into the MC31XX connector and of the MC31XX<br>communication/Charge cable and g
- **4.** When charging is complete, remove the cable by gently pulling the mobile computer and the cable apart until the snaps release the mobile computer.

### **LED Charge Indications**

<span id="page-5-1"></span>The MC31XX Communication/Charge cables use the amber Charge LED Indicator to indicate the MC31XX battery charging status. See, *Table 4-2 on page 4-5* for charging status indications.

# **Universal Battery Charger (UBC) Adapter**

<span id="page-6-2"></span>*CAUTION* Ensure that you follow the guidelines for battery safety described in *[Battery Safety Guidelines on page 5-2](#page-11-0)*.

The UBC Adapter can be used with a power supply as a standalone spare battery charger or it can be used with the four station UBC2000 to simultaneously charge up to four spare batteries. For additional information on the UBC 2000, refer to the *UBC 2000 Quick Reference Guide p/n* 70-33188-xx.

### **Spare Battery Charging**

<span id="page-6-0"></span>To charge spare batteries:

- **1.** Insert the spare battery into the spare battery charging slot, bottom first.
- **2.** Pivot the top of the battery down onto the contact pins.

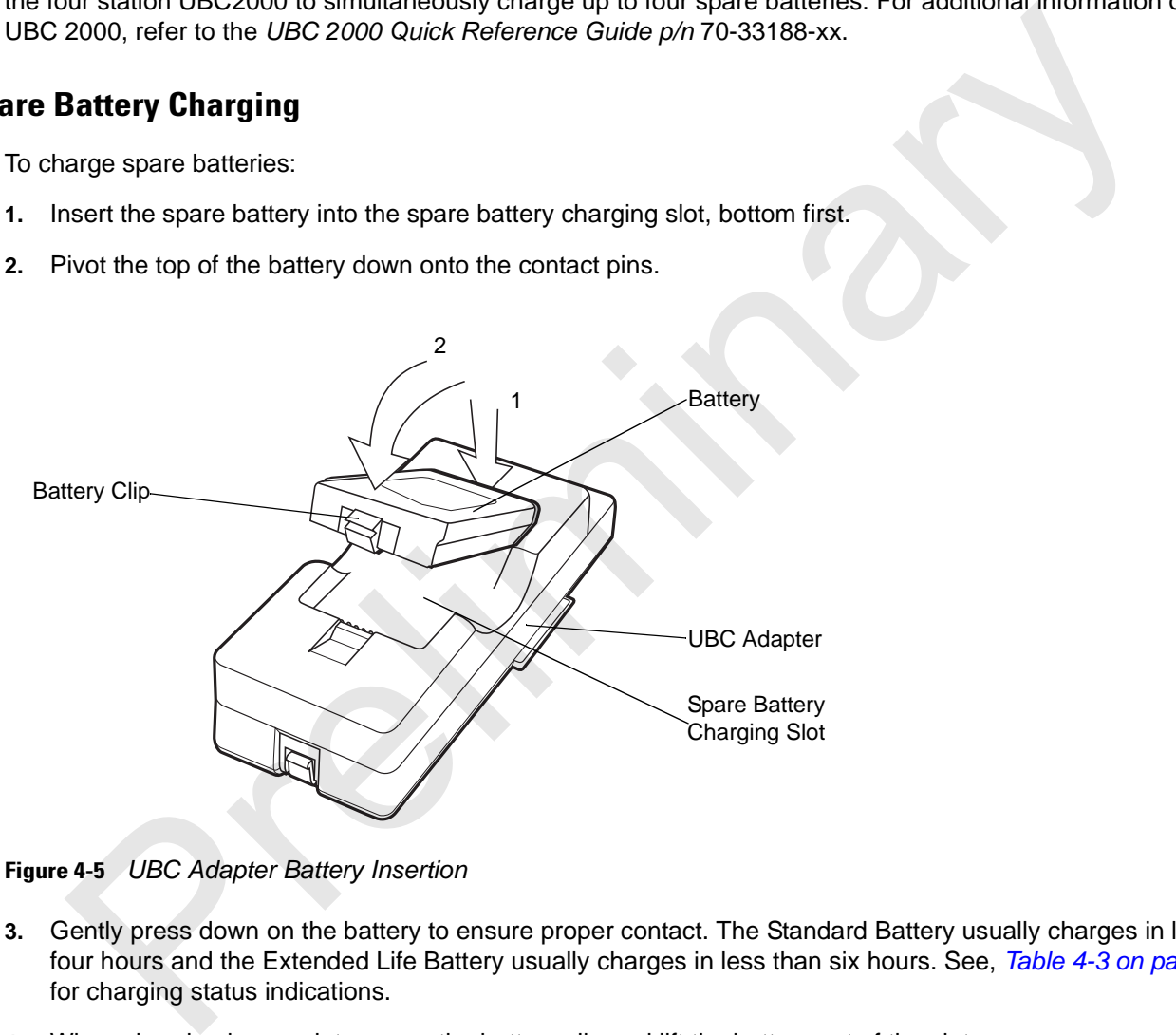

**Figure 4-5** *UBC Adapter Battery Insertion*

- **3.** Gently press down on the battery to ensure proper contact. The Standard Battery usually charges in less than four hours and the Extended Life Battery usually charges in less than six hours. See, *[Table 4-3 on page 4-12](#page-7-0)* for charging status indications.
- **4.** When charging is complete, press the battery clip and lift the battery out of the slot.

### <span id="page-6-3"></span>**UBC Adapter LED Charge Indications**

<span id="page-6-1"></span>The UBC Adapter charging LEDs indicate the battery charging status. The Standard Battery usually charges in less than four hours and the Extended Life Battery usually charges in less than six hours.

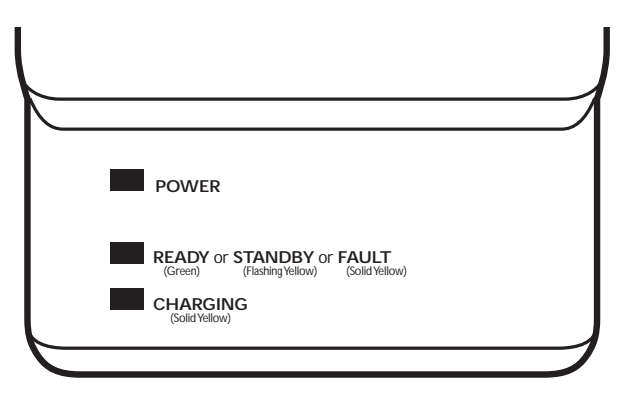

**Figure 4-6** *UBC Adapter LEDs*

<span id="page-7-0"></span>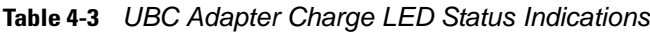

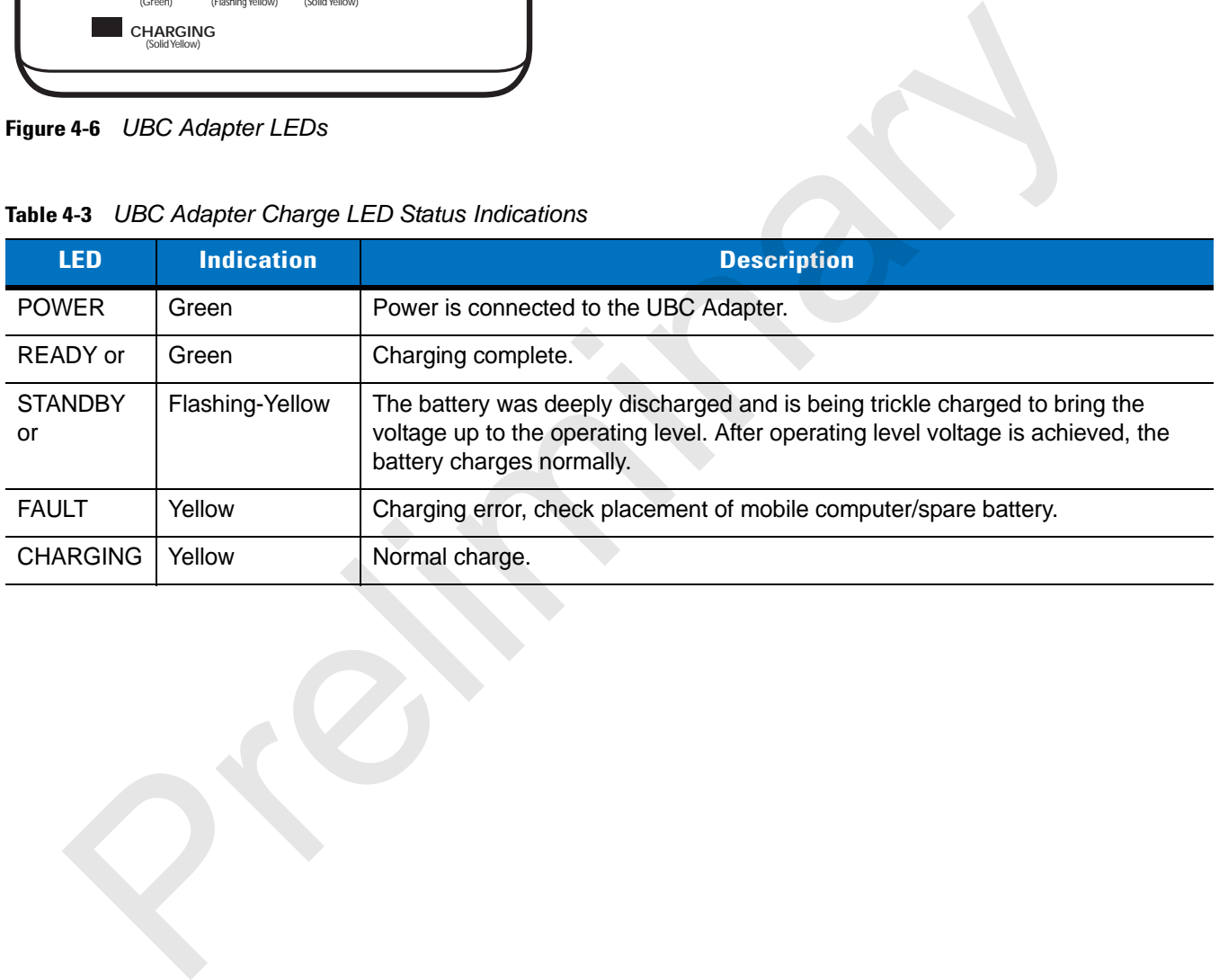

# **Fabric Holster**

<span id="page-8-4"></span><span id="page-8-3"></span><span id="page-8-2"></span>The Fabric Holster provides a soft holder for the mobile computer. It consists of a fabric mobile computer holder, a detachable shoulder strap and a detachable belt clip. Press the release button to remove the detachable belt clip. See *[Figure 4-10](#page-8-1)* to remove the detachable clip see *[Figure 4-11 on page 4-15](#page-8-0)* to attach the Fabric Holster to a belt and see *[Figure 4-12 on page 4-16](#page-9-0)* to attach the Fabric Holster to a shoulder strap.

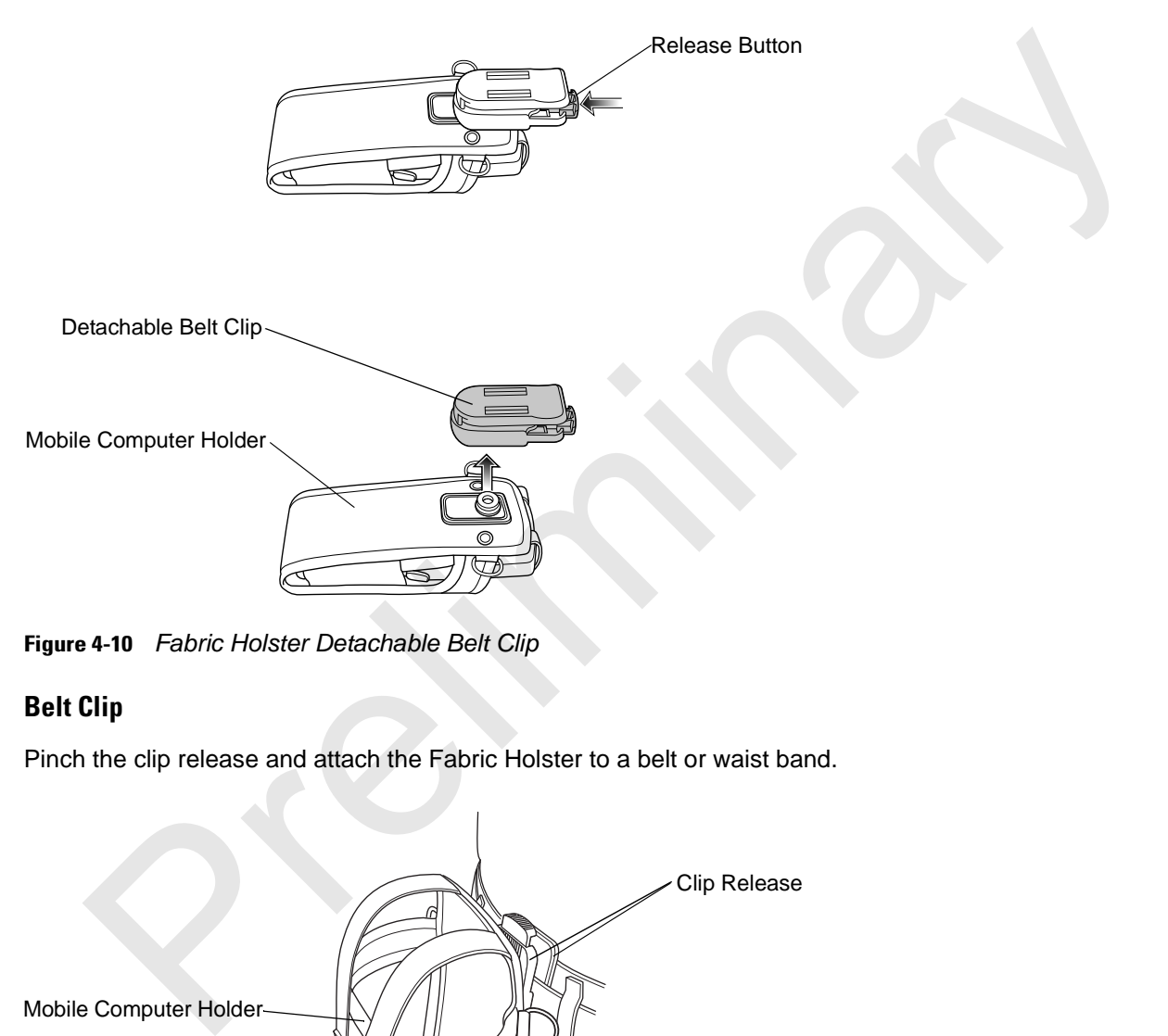

<span id="page-8-1"></span>**Figure 4-10** *Fabric Holster Detachable Belt Clip*

### **Belt Clip**

Pinch the clip release and attach the Fabric Holster to a belt or waist band.

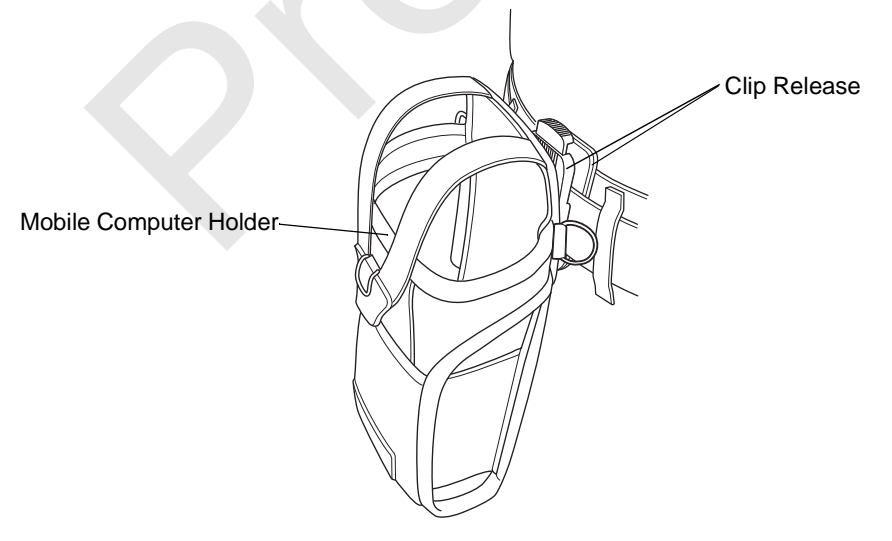

<span id="page-8-0"></span>**Figure 4-11** *Attaching the Fabric Holster To a Belt*

### 4 - 16 MC31XX Series Mobile Computer User Guide

#### **Shoulder Strap**

<span id="page-9-1"></span>Remove the detachable belt clip (see *[Figure 4-10 on page 4-15\)](#page-8-1)* and attach the shoulder strap.

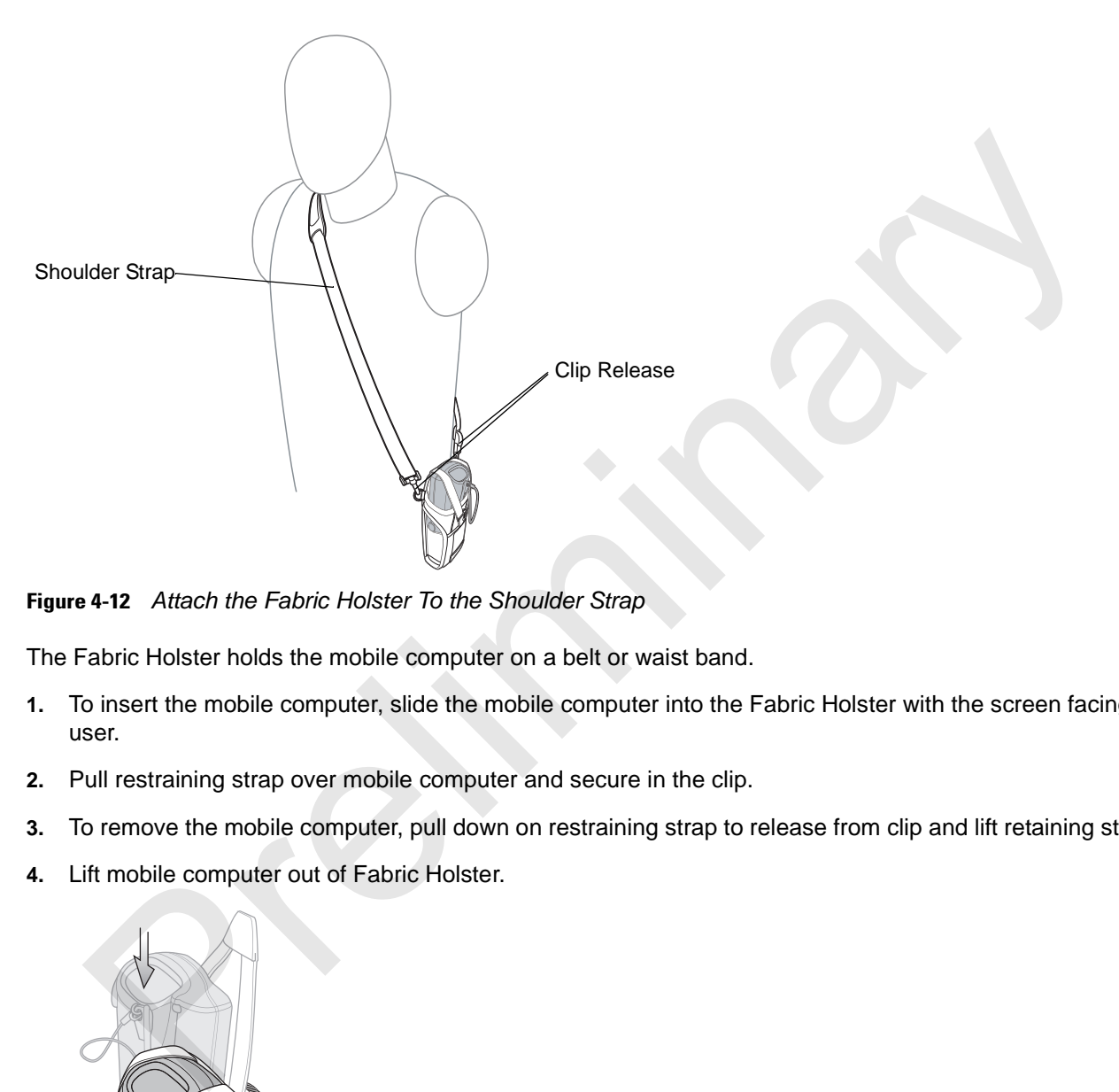

<span id="page-9-0"></span>**Figure 4-12** *Attach the Fabric Holster To the Shoulder Strap*

The Fabric Holster holds the mobile computer on a belt or waist band.

- **1.** To insert the mobile computer, slide the mobile computer into the Fabric Holster with the screen facing the user.
- **2.** Pull restraining strap over mobile computer and secure in the clip.
- **3.** To remove the mobile computer, pull down on restraining strap to release from clip and lift retaining strap clear.
- **4.** Lift mobile computer out of Fabric Holster.

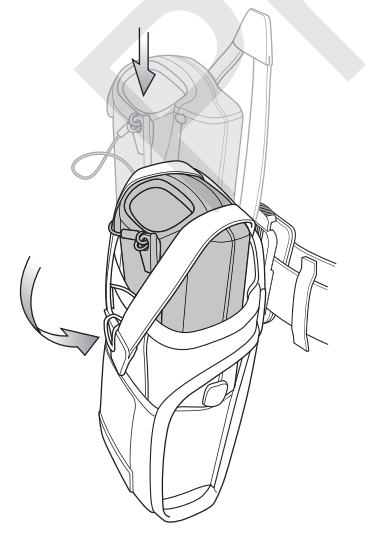

**Figure 4-13** *Insert and Remove the Mobile Computer*

# **Chapter 5 Maintenance and Troubleshooting**

### **Introduction**

<span id="page-10-3"></span><span id="page-10-1"></span><span id="page-10-0"></span>This chapter includes instructions on cleaning and storing the mobile computer, and provides troubleshooting solutions for potential problems during mobile computer operation.

# **Maintaining the Mobile Computer**

<span id="page-10-2"></span>For trouble-free service, observe the following tips when using the mobile computer:

For trouble-free service, observe the following tips when using the MC31XX:

• Do not scratch the screen of the MC31XX. When working with the MC31XX, use the supplied stylus or plastic-tipped pens intended for use with a touch-sensitive screen. Never use an actual pen or pencil or other sharp object on the surface of the MC31XX screen. **there 5 Maintenant Ce and TroubleShoot**<br>
Discrepancer includes instructions on cleaning and storing the mobile computer, and provides troubleshoot<br>
ons for potential problems during mobile computer reperation.<br>
<br> **ing the** 

Motorola recommends using a screen protector, p/n KT-122010-01R.

- **•** The touch-sensitive screen of the MC31XX is glass. Do not to drop the MC31XX or subject it to strong impact.
- **•** Protect the MC31XX from temperature extremes. Do not leave it on the dashboard of a car on a hot day, and keep it away from heat sources.
- **•** Do not store or use the MC31XX in any location that is dusty, damp, or wet.
- **•** Use a soft lens cloth to clean the MC31XX. If the surface of the MC31XX screen becomes soiled, clean it with a soft cloth moistened with a diluted window-cleaning solution.
- Periodically replace the rechargeable battery to ensure maximum battery life and product performance. Battery life depends on individual usage patterns.

### 5 - 2 MC31XX Series Mobile Computer User Guide

- **•** A screen protector is applied to the MC31XX. Motorola recommends using this to minimize wear and tear. Screen protectors enhance the usability and durability of touch screen displays. Benefits include:
	- **•** Protection from scratches and gouges
	- **•** Durable writing and touch surface with tactile feel
	- **•** Abrasion and chemical resistance
	- **•** Glare reduction
	- **•** Keeping the device's screen looking new
	- **•** Quick and easy installation.

## <span id="page-11-0"></span>**Battery Safety Guidelines**

- **•** The area in which the units are charged should be clear of debris and combustible materials or chemicals. Particular care should be taken where the device is charged in a non commercial environment.
- **•** Follow battery usage, storage, and charging guidelines found in the user's guide.
- **•** Improper battery use may result in a fire, explosion, or other hazard.
- **•** To charge the mobile device battery, the battery and charger temperatures must be between +32 ºF and +104  $\textdegree$ F (0  $\textdegree$ C and +40  $\textdegree$ C)
- **•** Do not use incompatible batteries and chargers. Use of an incompatible battery or charger may present a risk of fire, explosion, leakage, or other hazard. If you have any questions about the compatibility of a battery or a charger, contact Motorola Enterprise Mobility support.
- **•** For devices that utilize a USB port as a charging source, the device shall only be connected to products that bear the USB-IF logo or have completed the USB-IF compliance program.
- **•** To enable authentication of an approved battery, as required by IEEE1725 clause 10.2.1, all batteries will carry a Motorola hologram. Do not fit any battery without checking it has the Motorola authentication hologram. • Keeping the device's screen looking new<br>
• Quick and easy installation.<br>
• Cuick and easy installation.<br>
• The area in which the units are charged should be clear of debris and combustible materials or che<br>
Particular c
- **•** Do not disassemble or open, crush, bend or deform, puncture, or shred.
- **•** Severe impact from dropping any battery-operated device on a hard surface could cause the battery to overheat.
- **•** Do not short circuit a battery or allow metallic or conductive objects to contact the battery terminals.
- **•** Do not modify or remanufacture, attempt to insert foreign objects into the battery, immerse or expose to water or other liquids, or expose to fire, explosion, or other hazard.
- **•** Do not leave or store the equipment in or near areas that might get very hot, such as in a parked vehicle or near a radiator or other heat source. Do not place battery into a microwave oven or dryer.
- **•** Battery usage by children should be supervised.
- **•** Please follow local regulations to properly dispose of used re-chargeable batteries.
- **•** Do not dispose of batteries in fire.
- **•** In the event of a battery leak, do not allow the liquid to come in contact with the skin or eyes. If contact has been made, wash the affected area with large amounts of water and seek medical advice.
- **•** If you suspect damage to your equipment or battery, contact Motorola Enterprise Mobility support to arrange for inspection.

# **Cleaning**

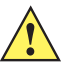

*CAUTION* Always wear eye protection.

Read warning label on compressed air and alcohol product before using.

If you have to use any other solution for medical reasons please contact Motorola for more information.

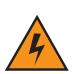

*WARNING!* **Avoid exposing this product to contact with hot oil or other flammable liquids. If such exposure occurs, unplug the device and clean the product immediately in accordance with these guidelines.**

### **Materials Required**

- **•** Alcohol wipes
- **•** Lens tissue
- **•** Cotton tipped applicators
- **•** Isopropyl alcohol
- **•** Can of compressed air with a tube.

### **Cleaning the MC31XX**

### **Housing**

Using the alcohol wipes, wipe the housing including keys and in-between keys.

### **Display**

The display can be wiped down with the alcohol wipes, but care should be taken not to allow any pooling of liquid around the edges of the display. Immediately dry the display with a soft, non-abrasive cloth to prevent streaking. If you have to use any other solution for medical reasons please contact Motorola for more informaand and a spontage this product to contact with hot oil or other flammable liquids. If such executs, unplug the device and c

### **Scanner Exit Window**

Wipe the scanner exit window periodically with a lens tissue or other material suitable for cleaning optical material such as eyeglasses.

### **Connector**

- **1.** Remove the main battery from mobile computer. See *Replacing the Battery on page 1-8*.
- **2.** Dip the cotton portion of the cotton tipped applicator in isopropyl alcohol.
- **3.** Rub the cotton portion of the cotton tipped applicator back-and-forth across the connector on the bottom of the MC31XX. Do not leave any cotton residue on the connector.
- **4.** Repeat at least three times.
- **5.** Use the cotton tipped applicator dipped in alcohol to remove any grease and dirt near the connector area.
- **6.** Use a dry cotton tipped applicator and repeat steps 4 through 6.

### 5 - 4 MC31XX Series Mobile Computer User Guide

- **7.** Spray compressed air on the connector area by pointing the tube/nozzle about ½ inch away from the surface. CAUTION: Do not point nozzle at yourself and others, ensure the nozzle or tube is away from your face.
- **8.** Inspect the area for any grease or dirt, repeat if required.

### **Cleaning Cradle Connectors**

To clean the connectors on a cradle:

- **1.** Remove the DC power cable from the cradle.
- **2.** Dip the cotton portion of the cotton tipped applicator in isopropyl alcohol.
- **3.** Rub the cotton portion of the cotton tipped applicator along the pins of the connector. Slowly move the applicator back-and-forth from one side of the connector to the other. Do not let any cotton residue on the connector. ternove the DC power cable from the crade.<br>Vien the cotton portion of the cotton tipped applicator in isopropyl alcohol.<br>Unit the tector portion of the cotton tipped applicator along the pins of the connector. Slowly move
- **4.** All sides of the connector should also be rubbed with the cotton tipped applicator.
- **5.** Spray compressed air in the connector area by pointing the tube/nozzle about ½ inch away from the surface. CAUTION: do not point nozzle at yourself and others, ensure the nozzle or tube is pointed away from your face.
- **6.** Ensure that there is no lint left by the cotton tipped applicator, remove lint if found.
- **7.** If grease and other dirt can be found on other areas of the cradle, use lint free cloth and alcohol to remove.
- **8.** Allow at least 10 to 30 minutes (depending on ambient temperature and humidity) for the alcohol to air dry before applying power to cradle.

If the temperature is low and humidity is high, longer drying time is required. Warm temperature and dry humidity requires less drying time.

### **Cleaning Frequency**

The cleaning frequency is up to the customer's discretion due to the varied environments in which the mobile devices are used. They may be cleaned as frequently as required. However when used in dirty environments it may be advisable to periodically clean the scanner exit window to ensure optimum scanning performance.

# <span id="page-14-0"></span>**Troubleshooting**

# <span id="page-14-1"></span>**Mobile Computer**

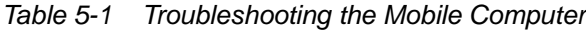

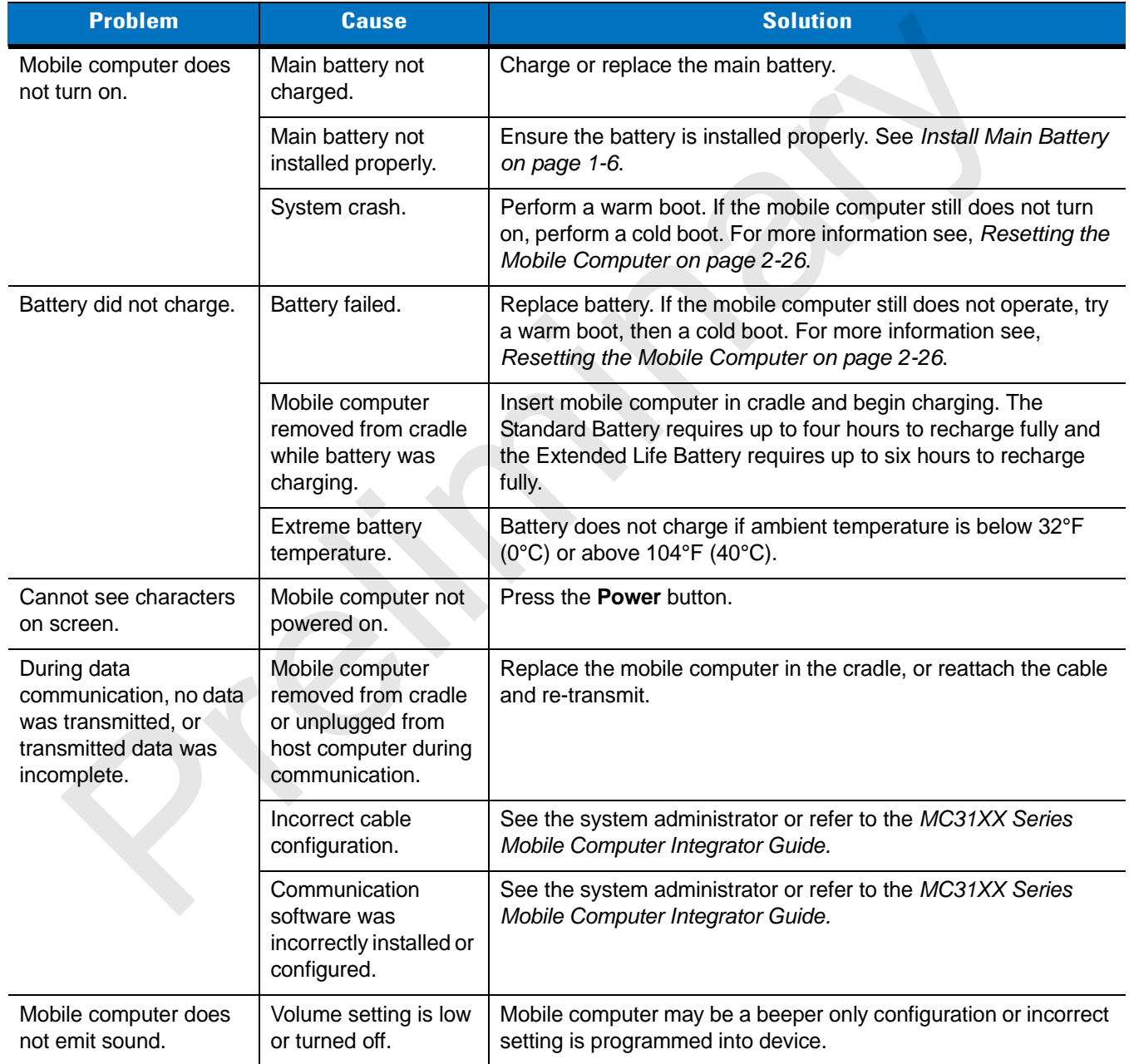

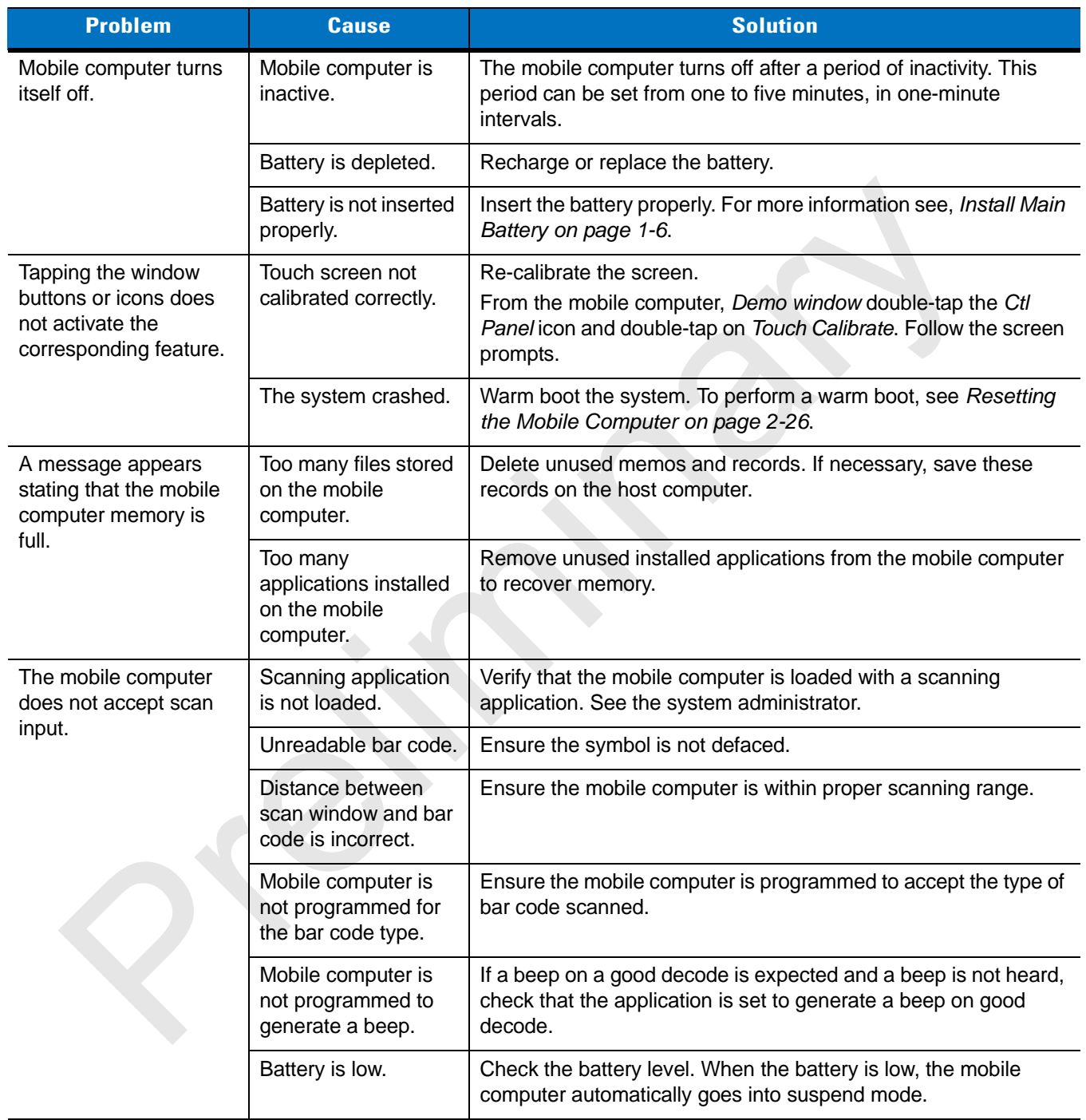

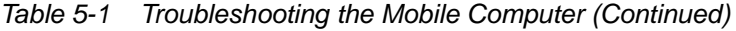

# <span id="page-16-0"></span>**Single Slot Serial/USB Cradle**

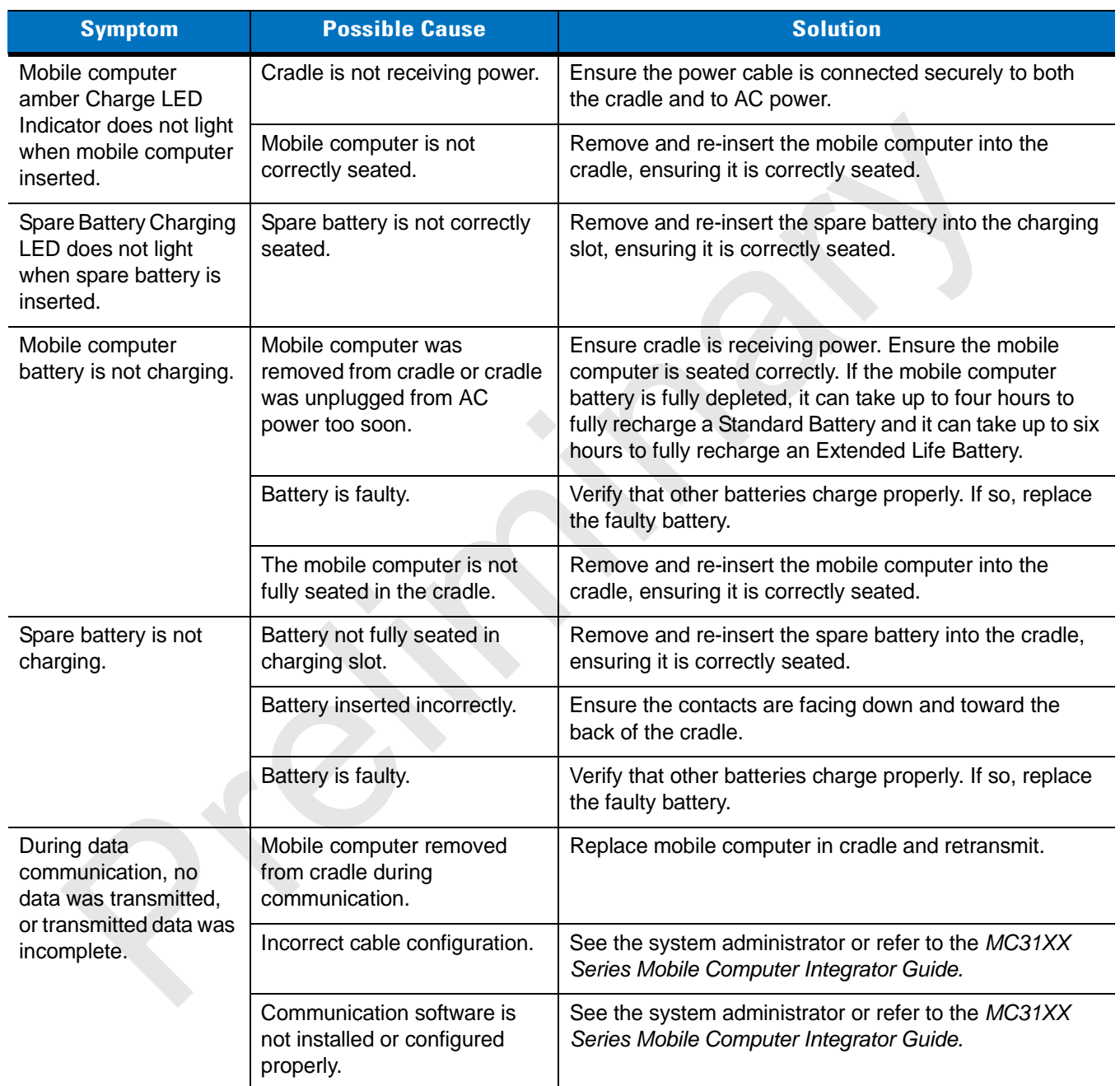

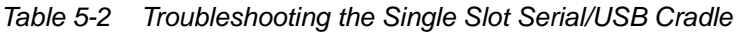

# <span id="page-17-0"></span>**Four Slot Charge Only Cradle**

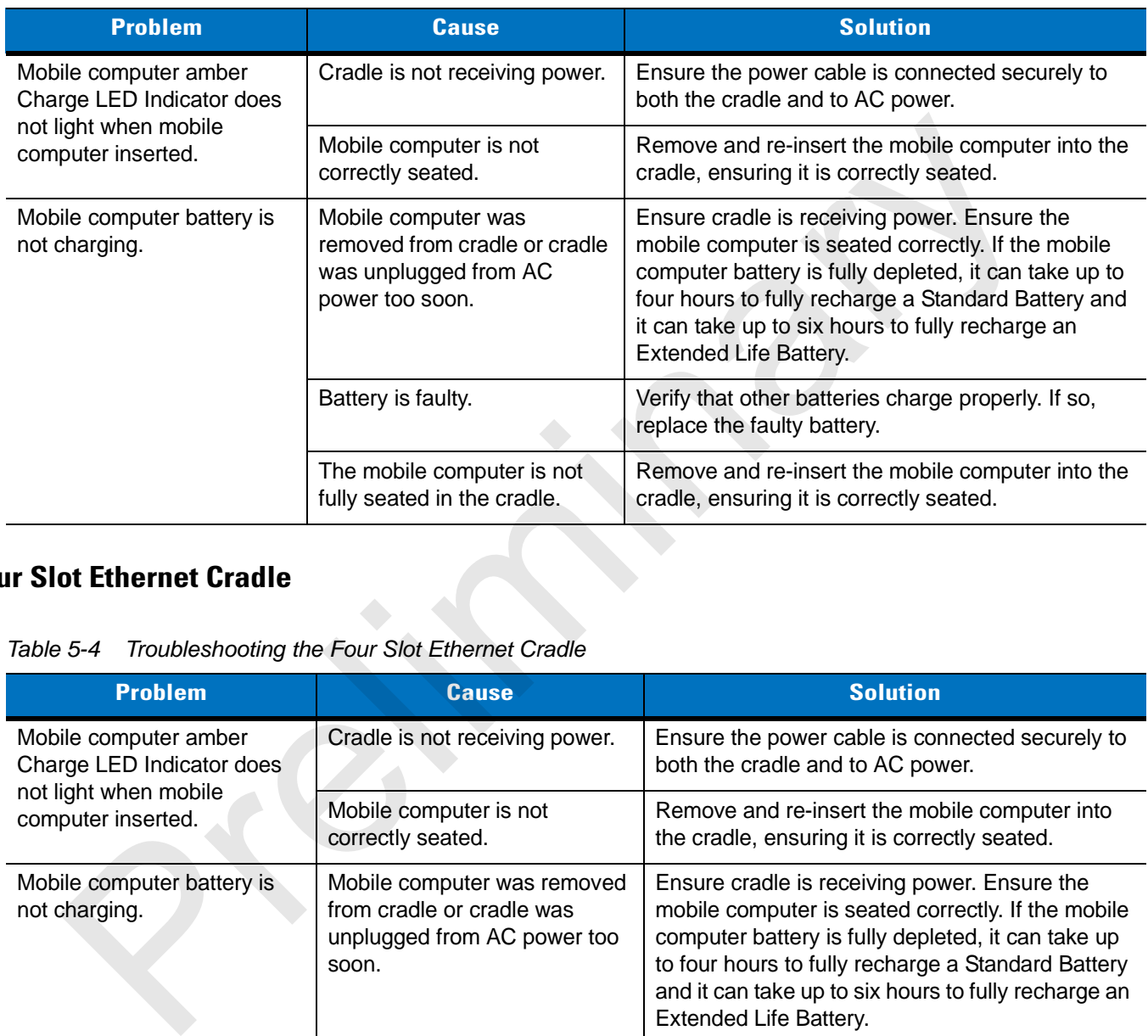

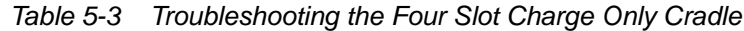

# **Four Slot Ethernet Cradle**

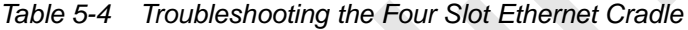

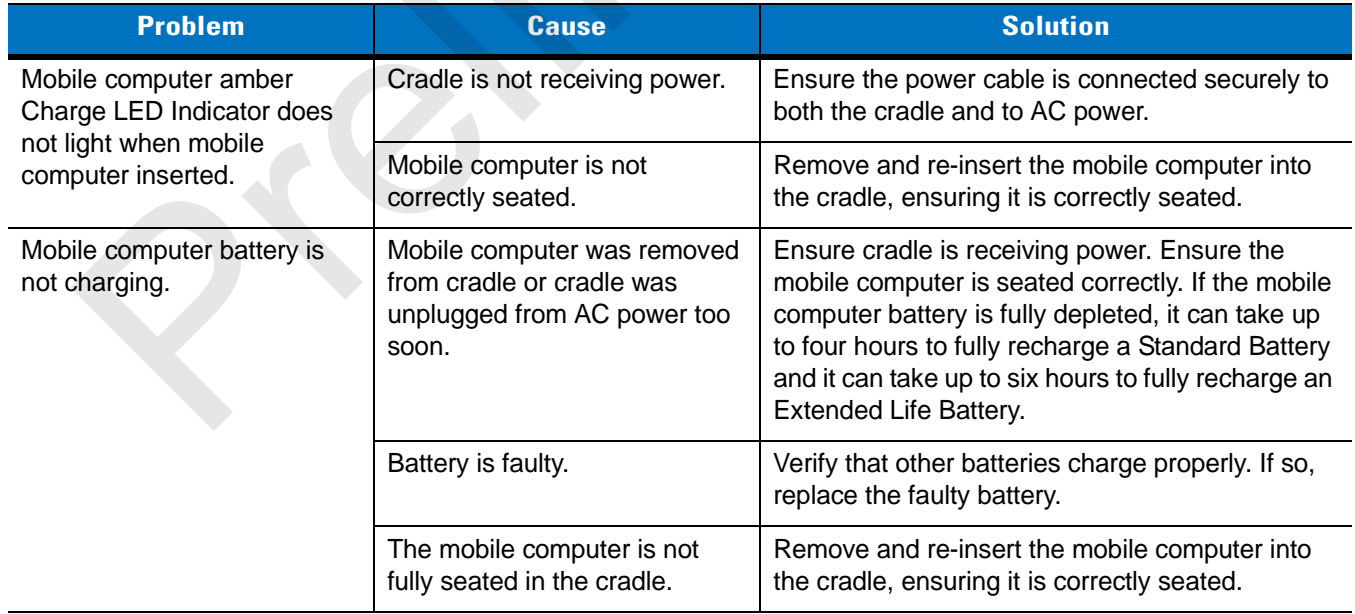

| <b>Problem</b>                                                                    | <b>Cause</b>                                                                     | <b>Solution</b>                                                                                    |  |
|-----------------------------------------------------------------------------------|----------------------------------------------------------------------------------|----------------------------------------------------------------------------------------------------|--|
| During data communication,<br>no data was transmitted, or<br>transmitted data was | Mobile computer removed from<br>cradle during communication.                     | Replace mobile computer in cradle and<br>retransmit.                                               |  |
| incomplete.                                                                       | Incorrect cable configuration.                                                   | See the system administrator or refer to the<br>MC31XX Series Mobile Computer Integrator<br>Guide. |  |
|                                                                                   | Ethernet connection error. Link<br>LED is not lit (see Link LED on<br>page 4-7). | See the system administrator. Probable Ethernet<br>connection error.                               |  |

*Table 5-4 Troubleshooting the Four Slot Ethernet Cradle (Continued)*

# **Four Slot Spare Battery Charger**

<span id="page-18-0"></span>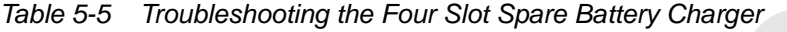

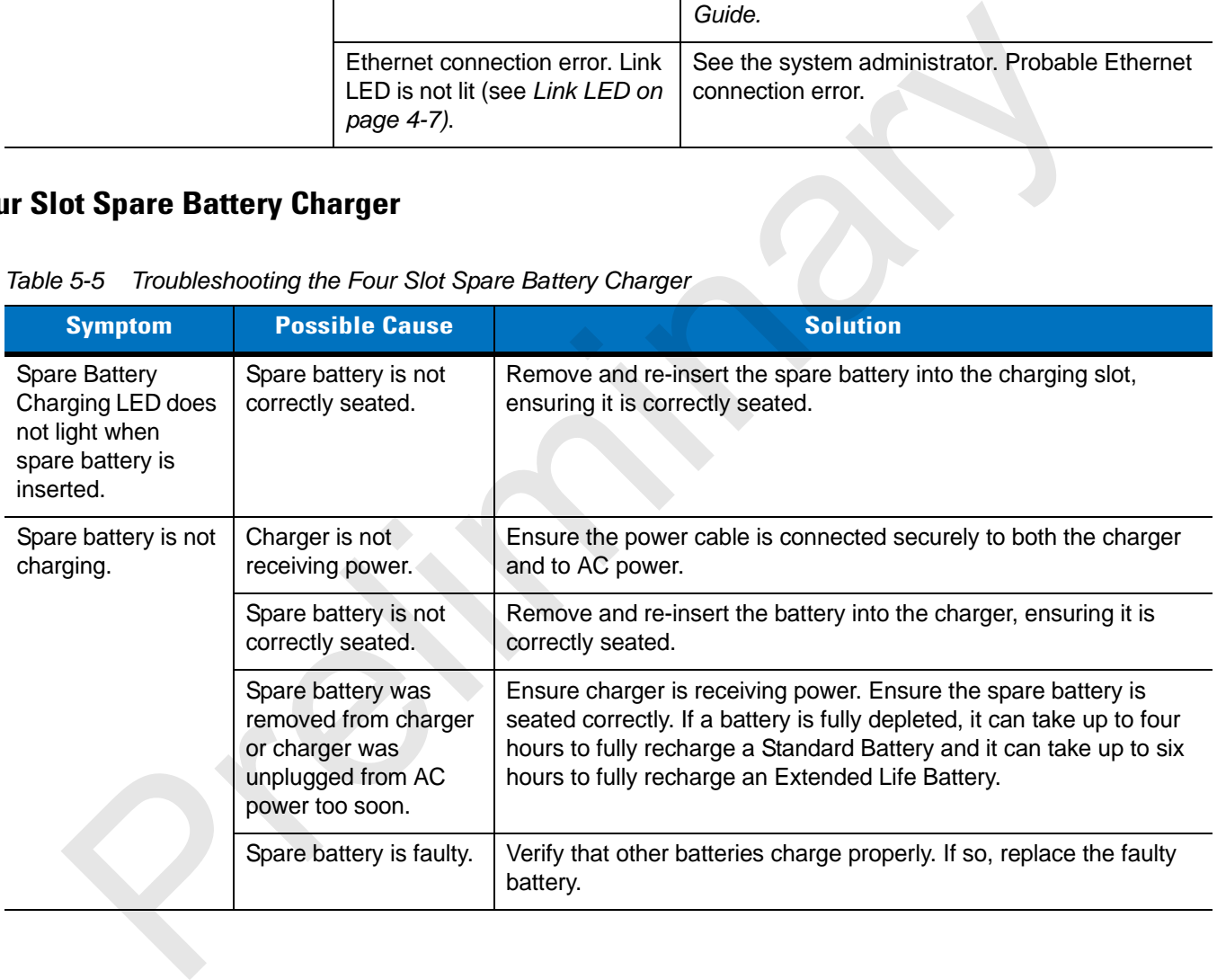

# <span id="page-19-1"></span>**UBC Adapter**

| <b>Symptom</b>                                                                      | <b>Possible Cause</b>                                                                               | <b>Solution</b>                                                                                                    |
|-------------------------------------------------------------------------------------|----------------------------------------------------------------------------------------------------|----------------------------------------------------------------------------------------------------|
| <b>Battery Charging</b><br>LED does not light<br>when spare battery<br>is inserted. | Spare battery is not<br>correctly seated.                                                           | Remove and re-insert the spare battery into the charging slot,<br>ensuring it is correctly seated.                                                                                                    |
| Battery not charging.                                                               | Charger is not receiving<br>power.                                                                  | Ensure the power cable is connected securely to both the charger<br>and to AC power.                                                                                                    |
|                                                                                     | Spare battery is not<br>correctly seated.                                                           | Remove and re-insert the spare battery into the charger, ensuring<br>it is correctly seated.                                                                                                    |
|                                                                                     | Spare battery was<br>removed from charger<br>or charger was<br>unplugged from AC<br>power too soon. | Ensure charger is receiving power. Ensure the spare battery is<br>seated correctly. If a battery is fully depleted, it can take up to four<br>hours to fully recharge a Standard Battery and it can take up to six<br>hours to fully recharge an Extended Life Battery.          |
|                                                                                     | Spare battery is faulty.                                                                            | Verify that other batteries charge properly. If so, replace the faulty<br>battery.                                                                                                    |
| bles<br>Table 5-7                                                                   | Troubleshooting the Cables                                                                          |                                                                                                    |
| <b>Symptom</b>                                                                      | <b>Possible Cause</b>                                                                               | <b>Solution</b>                                                                                                    |
| Mobile computer<br>amber Charge LED                                                 | Cable is not receiving<br>power.                                                                    | Ensure the power cable is connected securely to both the cable<br>and to AC power.                                                                                                    |
| Indicator does not<br>light when mobile<br>computer attached.                       | Mobile computer is not<br>seated correctly in the<br>cable.                                         | Remove and re-attach the mobile computer to the MC31XX<br>connector, ensuring it is correctly seated.                                                                                                    |
| Mobile computer<br>battery is not<br>charging.                                      | Mobile computer was<br>detached from cable or<br>cable was unplugged<br>from AC power too           | Ensure cable is receiving power. Ensure the mobile computer is<br>seated correctly. If the mobile computer battery is fully depleted, it<br>can take up to four hours to fully recharge a Standard Battery and<br>it can take up to six hours to fully recharge an Extended Life |

*Table 5-6 Troubleshooting the UBC Adapter*

# <span id="page-19-0"></span>**Cables**

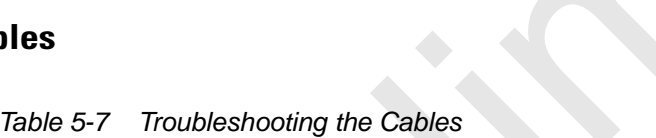

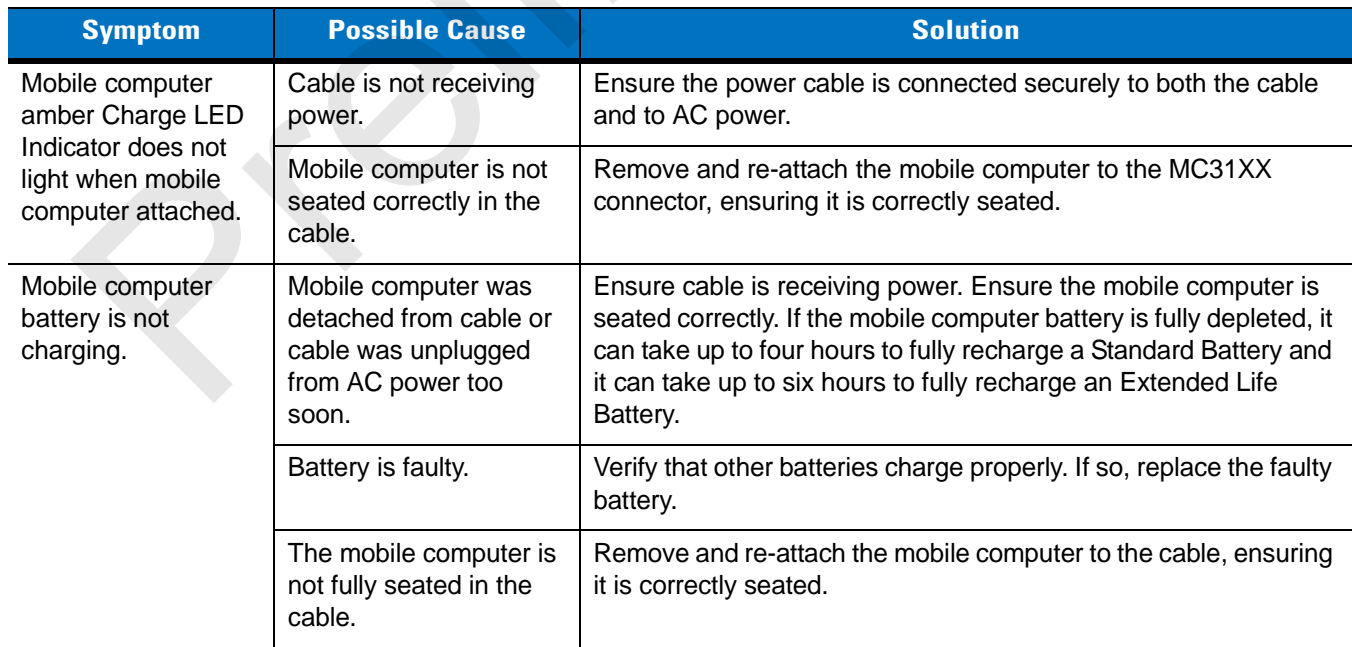

| <b>Symptom</b>                                         | <b>Possible Cause</b>                                                 | <b>Solution</b>                                                                                 |  |  |  |
|--------------------------------------------------------|-----------------------------------------------------------------------|-------------------------------------------------------------------------------------------------|--|--|--|
| During data<br>communication, no<br>data was           | Cable removed from<br>mobile computer during<br>communication.        | Reattach cable to mobile computer and retransmit.                                               |  |  |  |
| transmitted, or<br>transmitted data was<br>incomplete. | Incorrect cable<br>configuration.                                     | See the system administrator or refer to the MC31XX Series<br>Mobile Computer Integrator Guide. |  |  |  |
|                                                        | Communication<br>software is not installed<br>or configured properly. | See the system administrator or refer to the MC31XX Series<br>Mobile Computer Integrator Guide. |  |  |  |
|                                                        |                                                                       |                                                                                                 |  |  |  |

*Table 5-7 Troubleshooting the Cables (Continued)*

# **Appendix A Technical Specification.**

# **Mobile Computer and Accessory Technical Specifications**

<span id="page-21-2"></span><span id="page-21-1"></span>*[Table](#page-21-0) A-1* summarizes the mobile computer technical specifications and intended operating environments.

*[Table](#page-25-0)* A-2 summarizes the accessory technical specifications and the intended operating environments.

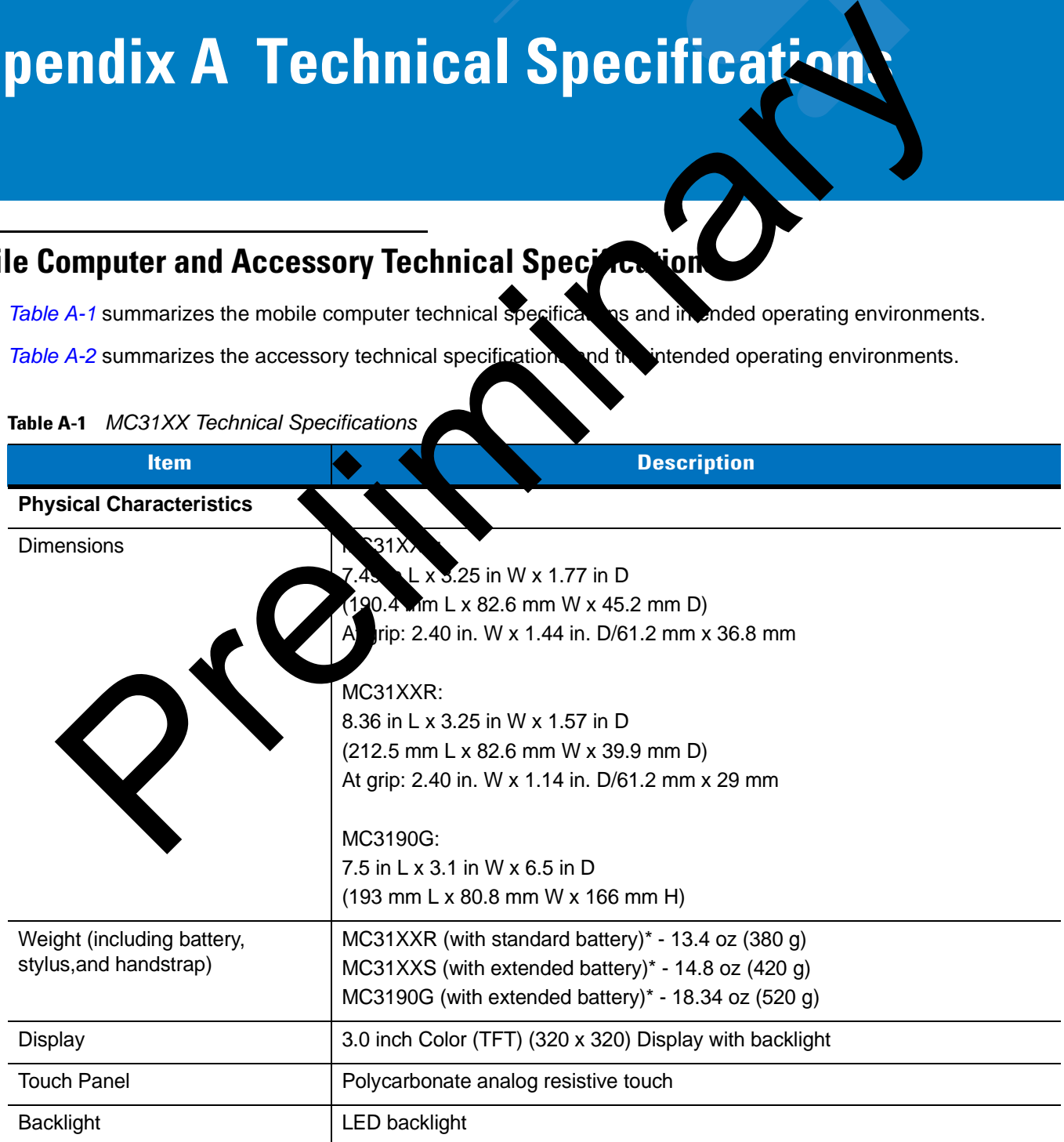

### <span id="page-21-0"></span>**Table A-1** *MC31XX Technical Specifications*

<span id="page-22-0"></span>

| <b>Item</b>                        | <b>Description</b>                                                                                                    |
|------------------------------------|----------------------------------------------------------------------------------------------------|
| <b>Battery</b>                     | Standard: Rechargeable Lithium-Ion 2740 mAh(3.7V) (for MC31XXR)<br>Extended Life: Rechargeable Lithium-Ion 4400 mAh(3.7V)(for MC31XXS, MC3190G)                    |
| <b>Expansion Slot</b>              | User accessible (located under battery); approved for memory expansion only                                                                                        |
| <b>Network Connections</b>         | High-speed USB client, full-speed USB host, Bluetooth and WiFi.<br>USB host mode available with appropriate cables only.                                           |
| Notification                       | Programmable LEDs; Audio notifications                                                                                                    |
| <b>Keypad Options</b>              | 28-key Numeric Telephony<br>38-key Shifted Alpha (calculator-style integrated numeric keypad)<br>48-key Alpha-Numeric (calculator-style integrated numeric keypad) |
| Audio                              | Speaker, receiver, microphone, software support for full duplex capability,<br>Bluetooth stereo.                                                                   |
| <b>Performance Characteristics</b> |                                                                                                    |
| <b>CPU</b>                         | Marvell PXA320 processor at 624 MHz                                                                                                    |
| <b>Operating System</b>            | Microsoft <sup>®</sup> Windows CE .NET 6.0 Professional<br>Microsoft® Windows Mobile 6.1 Classic                                                                   |
| Memory                             | 128 MB RAM/256MB Flash or<br>128 MB RAM/512 MB Flash                                                                                                    |
| <b>Output Power</b>                | USB: 5 VDC @ 200 mA max.                                                                                                    |
| <b>User Environment</b>            |                                                                                                    |
| <b>Operating Temperature</b>       | -20°C to 50°C (-4°F to 122°F)                                                                                                    |
| Storage Temperature                | -20° to 50°C (-4° to 122°F)                                                                                                    |
| <b>Charging Temperature</b>        | 0° C to 40° C (32°F to 104°F)                                                                                                    |
| Humidity                           | 95% non-condensing                                                                                                    |
| Drop Specification                 | Meets and exceeds MIL-STD 810F drop specifications: 4 ft./1.2 m drop to<br>concrete across the operating temperature range                                         |
| Tumble                             | 500 1.64 ft./0.5 m tumbles (1,000 drops) at room temperature; meets and<br>exceeds applicable MIL-STD 810F tumble specifications                                   |
| Electrostatic Discharge (ESD)      | +/-15 kV air discharge<br>+/- 8 kV direct discharge<br>+/- 8 kV indirect discharge                                                                                 |
| Sealing                            | IP54 category 2                                                                                                    |

**Table A-1** *MC31XX Technical Specifications (Continued)*

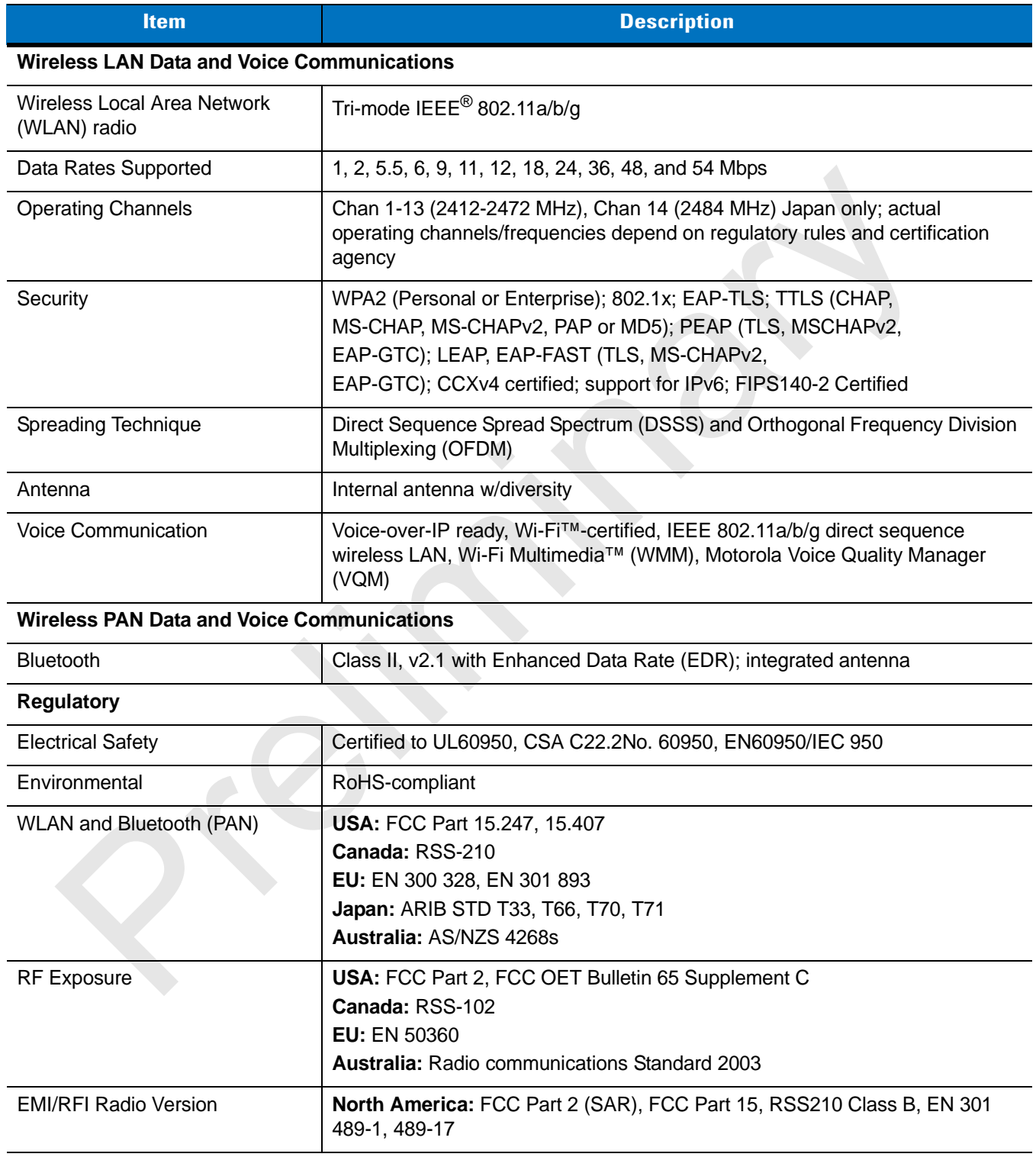

### **Table A-1** *MC31XX Technical Specifications (Continued)*

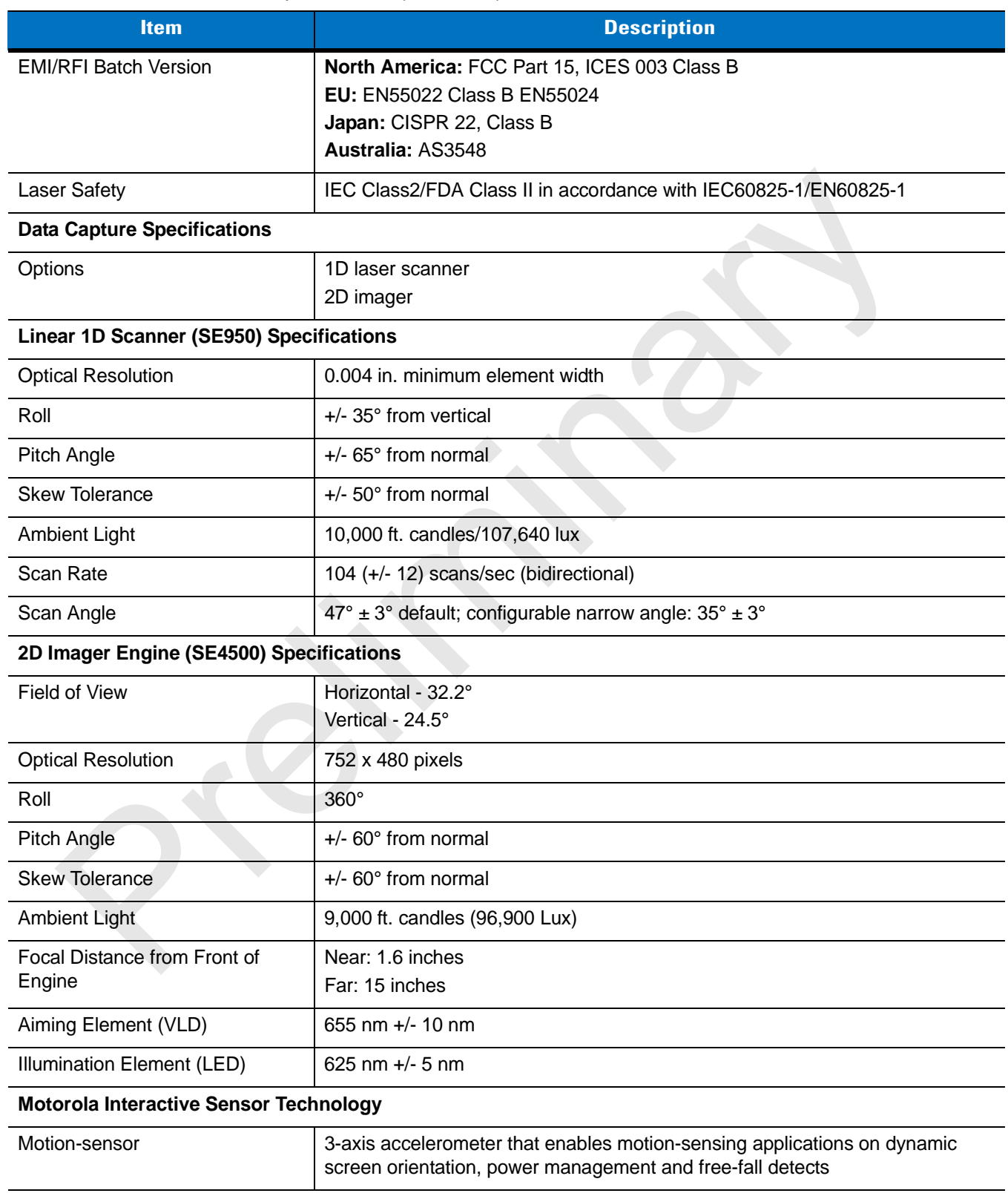

### **Table A-1** *MC31XX Technical Specifications (Continued)*

<span id="page-25-3"></span><span id="page-25-2"></span><span id="page-25-1"></span>

|                                        | <b>Single Slot</b><br>Serial/USB<br><b>Cradle</b>                | <b>Cables</b>          | <b>Four Slot Charge</b><br><b>Only and</b><br><b>Ethernet Cradles</b>          | <b>Four Slot</b><br><b>Spare Battery</b><br><b>Charger</b>          | <b>Universal</b><br><b>Battery Charger</b><br>(UBC) Adapter      |
|----------------------------------------|------------------------------------------------------------------|------------------------|--------------------------------------------------------------------------------|---------------------------------------------------------------------|------------------------------------------------------------------|
| Operating<br>Temperature               | 32° to 122°F (0° to +50°C)                                       |                        |                                                                                | 32° to 104°F (0° to +40°C)                                          |                                                                  |
| Storage Temperature                    | -40° to 158°F (-40° to 70°C)                                     |                        |                                                                                |                                                                     |                                                                  |
| <b>Battery Charging</b><br>Temperature | 32° to 104° F (0° to +40° C) ambient temperature                 |                        |                                                                                |                                                                     |                                                                  |
| Humidity                               | 5% to 95% non-condensing                                         |                        |                                                                                |                                                                     |                                                                  |
| Size (L x D x H)                       | 4.4 in x 5.7 in x 4.7<br>in.<br>(11.2 cm x 14.5 cm<br>$x 12$ cm) | 6 feet<br>(1.83)<br>m) | 18 in $x$ 4 in $x$ 5 in<br>(45.7 cm x 10.1 cm<br>x 12 cm)                      | 8.25 in x 6.0 in<br>x 1.7 in (20.96)<br>cm x 15.24 cm<br>x 4.32 cm) | $2.5$ in x 6.1 in x 1.5<br>in.<br>(6.4 cm x 15.5 cm<br>x 3.8 cm) |
| Weight                                 | 0.60 lbs (0.27 kg)                                               | N/A                    | Charge only:<br>2.25 lbs (1.02 kg)<br>Ethernet:<br>2.38 lbs (1.08 kg)          | 13.6 oz (386 g)                                                     | $0.25$ lbs $(0.11$ kg)                                           |
| Power                                  | 12V, 3.3 A                                                       | 5.4V, 3<br>A           | 12V, 9 A                                                                       | 12V, 3.3 A                                                          | 15V, 1.5 A                                                       |
| Drop                                   |                                                                  |                        | 30 inches (76.2 centimeter) to vinyl covered concrete                          |                                                                     |                                                                  |
| Electrostatic<br>Discharge (ESD)       |                                                                  |                        | +/-15 kV air discharge, +/- 8 kV direct discharge, +/- 8 kV indirect discharge |                                                                     |                                                                  |
|                                        |                                                                  |                        |                                                                                |                                                                     |                                                                  |

<span id="page-25-0"></span>**Table A-2** *Accessory Specifications*

Preliminary R

# **Appendix B Keypads**

# **Introduction**

The mobile computer is available with the following keypad configurations:

- <span id="page-27-3"></span><span id="page-27-0"></span>• 28-key keypad
- <span id="page-27-1"></span>• 38-key keypad
- <span id="page-27-2"></span>• 48-key keypad.

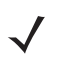

*NOTE* For information about using the soft keyboard input panel. For more information, see *Entering Information Using the Keyboard Input Panel on page 2-15*. Frequency of the Mathematical Scheme of the Colombia Scheme of the Colombia Configurations:<br>
28-key keypad.<br>
28-key keypad.<br>
28-key keypad.<br>
28-key keypad.<br>
28-key keypad.<br>
28-key keypad.<br>
28-key keypad.<br>
28-key keypad.<br>
2

### B - 2 MC31XX Series Mobile Computer User Guide

### **28-Key Keypad**

<span id="page-28-2"></span><span id="page-28-1"></span>The 28-key keypad contains a **Power** button, application keys, scroll keys and function keys. The keypad is color-coded to indicate the alternate function key (blue) values and the alternate **ALPHA** key (orange) values. Note that keypad functions can be changed by an application so the mobile computer keypad may not function as described. See *[Table B-1 on page B-2](#page-28-0)* for key and button descriptions and *[Table B-8 on page B-14](#page-40-0)* for the keypad special functions.

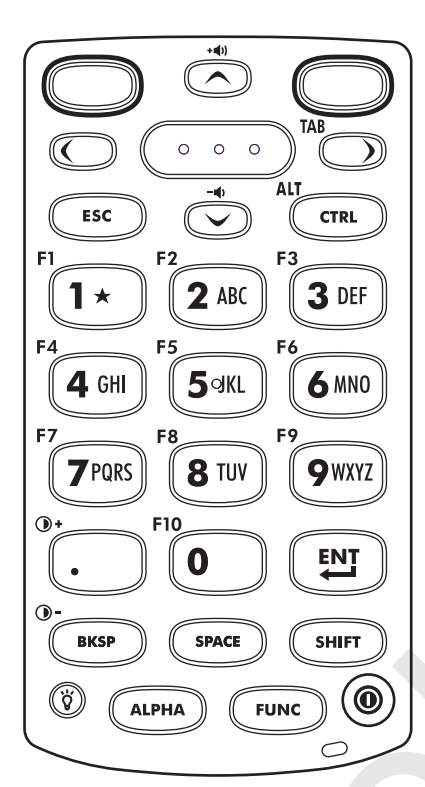

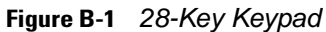

```
Table B-1 28-Key Descriptions
```
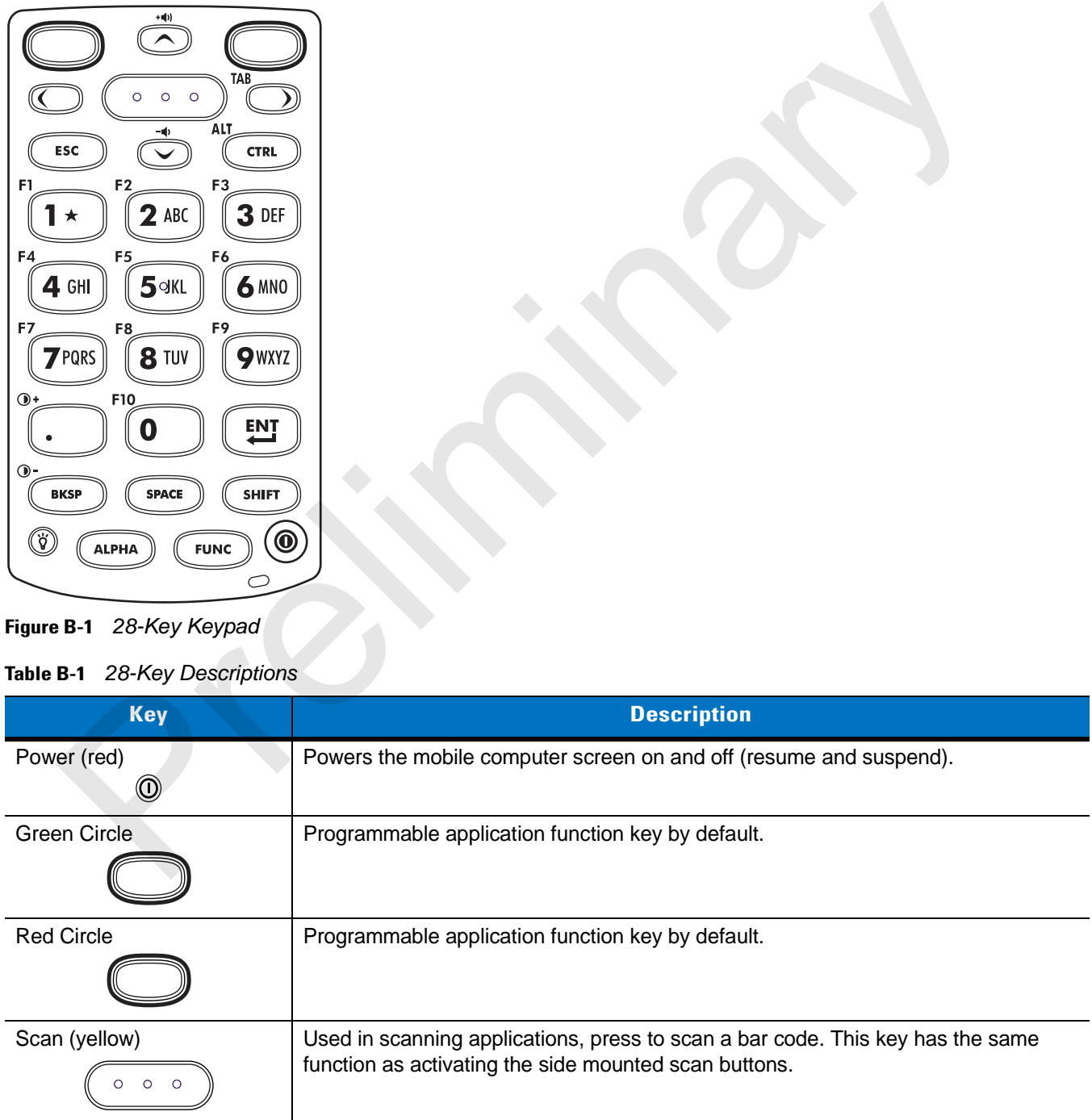

| <b>Key</b>                        | <b>Description</b>                                                                                                    |
|-----------------------------------|----------------------------------------------------------------------------------------------------|
| Scroll Up and Down                | Moves up and down from one item to another. Increases/decreases specified<br>values.                                                                                                    |
| Scroll Left and Right             | Moves left and right from one item to another. Increases/decreases specified values.<br>Produces a TAB when the blue FUNC key is activated and the right arrow key is<br>pressed.                                                                                                    |
| <b>ESC</b><br>ESC                 | Produces the ESC function by default.                                                                                                    |
| <b>CTRL</b><br>CTRL               | Press and release the CTRL key to activate the keypad alternate CTRL functions.<br>The $\sim$ icon appears on the taskbar on WinCE devices or the CH <sub>3</sub> icon appears at<br>the bottom of the screen on Windows Mobile 6.1 devices. Press and release the<br>CTRL key again to return to the default keypad functions.                                                                                                    |
| Numeric/Alpha/Special<br>Function | Numeric, alpha or special function keys. Numeric by default.<br>Produces a special function when the blue FUNC key is activated.<br>Produces alpha values when the orange ALPHA key is activated.<br>In Alpha state, produces the lower case alphabetic characters on the key. Each key<br>press produces the next alphabetic character in sequence. For example, press and<br>release the ALPHA key and then press the 4 key once to produce the letter 'g'; press<br>and release the ALPHA key and then press the 4 key three times to produce the<br>letter 'i'.<br>When the <b>SHIFT</b> key is pressed in Alpha state, the upper case alphabetic characters<br>on the key are produced. For example, press and release the ALPHA key, press and<br>hold the SHIFT key and then press the 4 key once to produce the letter 'G'; press<br>and release the ALPHA key, press and hold the SHIFT key and then press the 4 key<br>three times to produce the letter 'I'. |
| Period/Decimal Point              | Produces a period for alpha entries and a decimal point for numeric entries by<br>default.<br>Produces the F10 function when the blue FUNC key is activated.                                                                                                    |
| Enter<br><b>ENT</b>               | Executes a selected item or function.                                                                                                    |
| <b>BKSP</b><br><b>BKSP</b>        | <b>BKSP, backspace function by default.</b>                                                                                                    |
| <b>SPACE</b><br><b>SPACE</b>      | SPACE, space function by default.                                                                                                    |

**Table B-1** *28-Key Descriptions (Continued)*

|                                     | <b>Key</b>                                                                        |                       |                                                                                                    |                                             |                     |                     | <b>Description</b>                                   |                     |                     |                     |
|-------------------------------------|-----------------------------------------------------------------------------------|-----------------------|----------------------------------------------------------------------------------------------------|---------------------------------------------|---------------------|---------------------|------------------------------------------------------|---------------------|---------------------|---------------------|
| Shift                               | <b>SHIFT</b>                                                                      |                       | Press and release the SHIFT key to activate the keypad alternate SHIFT functions.<br>The $\uparrow$ icon appears on the taskbar on WinCE devices and the $\uparrow$ icon appears at<br>the bottom of the screen on Windows Mobile 6.1 devices. Press and release the<br><b>SHIFT</b> key again to return to the default keypad functions.                |                                             |                     |                     |                                                      |                     |                     |                     |
| ALPHA (orange)                      | ALPHA                                                                             |                       | Press the orange ALPHA key to access the alternate ALPHA characters (shown on<br>the keypad in orange). The ALP icon appears on the taskbar on WinCE devices and<br>the $\bigcirc$ icon appears at the bottom of the screen on Windows Mobile 6.1 devices.<br>Press and release the orange ALPHA key again to return to the default keypad<br>functions. |                                             |                     |                     |                                                      |                     |                     |                     |
| FUNC (blue)                         | <b>FUNC</b>                                                                       |                       | Press and release the blue FUNC key to activate the keypad alternate functions<br>(shown on the keypad in blue). The F icon appears on the taskbar on WinCE<br>devices or the $\odot$ icon appears at the bottom of the screen on Windows Mobile 6.1<br>devices. Press and release the blue FUNC key again to return to the default keypad<br>functions. |                                             |                     |                     |                                                      |                     |                     |                     |
| Table B-2 28 Key Keypad Input Modes | Display backlight<br>Toggles the display backlight on and off.<br>$^{\copyright}$ |                       |                                                                                                    |                                             |                     |                     |                                                      |                     |                     |                     |
|                                     |                                                                                   | <b>Numeric Mode</b>   |                                                                                                    | <b>Orange Key</b><br>(Alpha Lowercase Mode) |                     |                     | <b>Orange + Shift Keys</b><br>(Alpha Uppercase Mode) |                     |                     |                     |
| <b>Key</b>                          |                                                                                   | <b>SHIFT</b><br>+ Key | 1st<br><b>Press</b>                                                                                                    | 2nd<br><b>Press</b>                         | 3rd<br><b>Press</b> | 4th<br><b>Press</b> | 1st<br><b>Press</b>                                  | 2nd<br><b>Press</b> | 3rd<br><b>Press</b> | 4th<br><b>Press</b> |
| 1                                   | 1                                                                                 | Ţ                     | $^{\circledR}$                                                                                                    | $\overline{?}$                              |                     |                     | @                                                    | $\overline{?}$      |                     |                     |
| $\overline{2}$                      | $\overline{2}$                                                                    | @                     | a                                                                                                    | b                                           | $\mathbf{C}$        |                     | $\overline{A}$                                       | B                   | $\mathsf{C}$        |                     |
| 3                                   | 3                                                                                 | #                     | d                                                                                                    | e                                           | $\mathbf{f}$        |                     | D                                                    | E                   | F                   |                     |
| 4                                   | 4                                                                                 | \$                    | g                                                                                                    | h                                           | i.                  |                     | G                                                    | H                   | T                   |                     |
| 5                                   | 5                                                                                 | $\frac{0}{0}$         | j                                                                                                    | $\sf k$                                     | $\mathbf{I}$        |                     | J                                                    | K                   | L                   |                     |
| 6                                   | 6                                                                                 | Λ                     | m                                                                                                    | n                                           | O                   |                     | M                                                    | N                   | O                   |                     |

**Table B-1** *28-Key Descriptions (Continued)*

### <span id="page-30-0"></span>**Table B-2** *28 Key Keypad Input Modes*

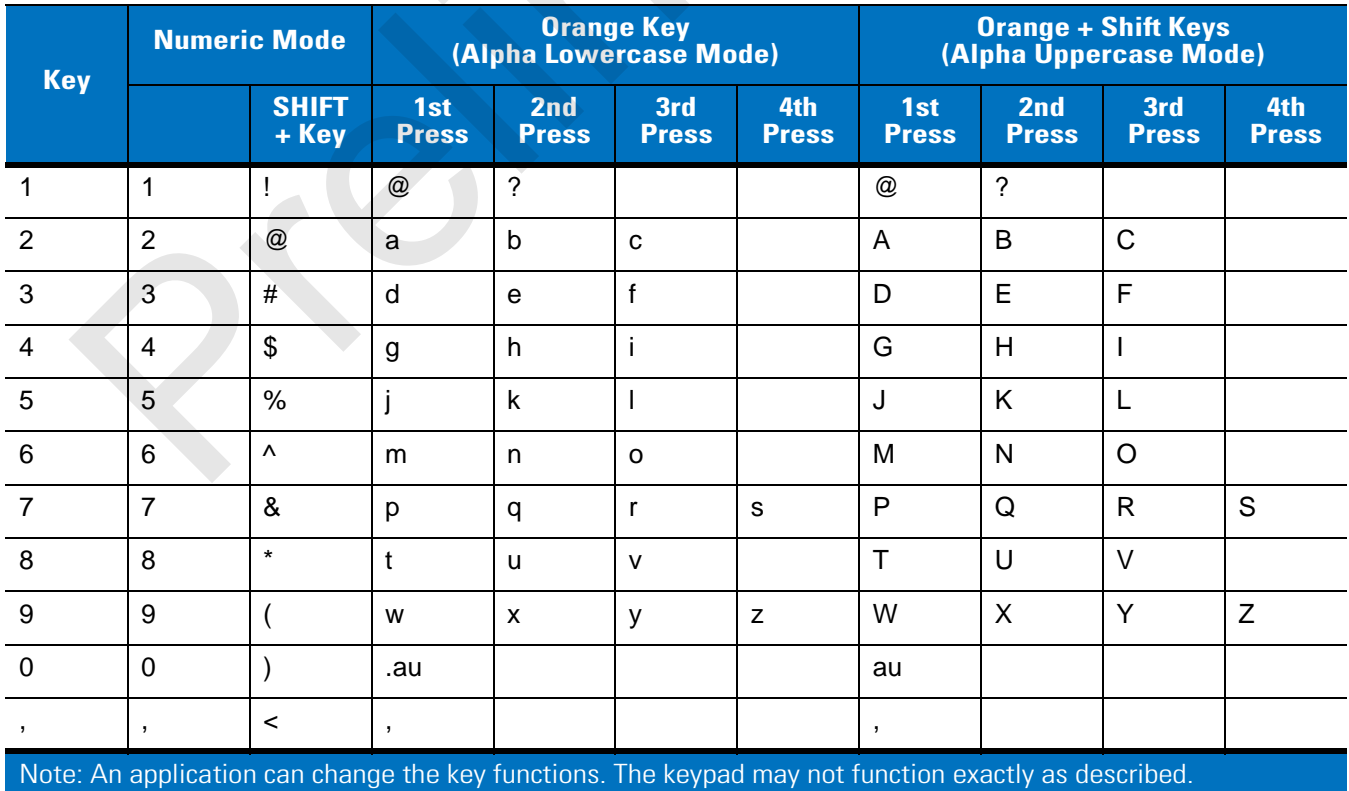

| <b>Key</b> |                | <b>Numeric Mode</b>   |                          | <b>Orange Key<br/>(Alpha Lowercase Mode)</b> |                     |                     |                                                                                                    |                     | <b>Orange + Shift Keys</b><br>(Alpha Uppercase Mode) |                     |
|------------|----------------|-----------------------|--------------------------|----------------------------------------------|---------------------|---------------------|----------------------------------------------------------------------------------------------------|---------------------|------------------------------------------------------|---------------------|
|            |                | <b>SHIFT</b><br>+ Key | 1st<br><b>Press</b>      | 2nd<br><b>Press</b>                          | 3rd<br><b>Press</b> | 4th<br><b>Press</b> | 1st<br><b>Press</b>                                                                                  | 2nd<br><b>Press</b> | 3rd<br><b>Press</b>                                  | 4th<br><b>Press</b> |
|            | $\epsilon$     | $\geq$                | $\ddot{\phantom{a}}$     |                                              |                     |                     | $\hat{\textbf{r}}$                                                                                   |                     |                                                      |                     |
| $\star$    | $\star$        | $\star$               | $\star$                  |                                              |                     |                     | $\star$                                                                                              |                     |                                                      |                     |
|            | $\blacksquare$ | $\equiv$              | $\overline{\phantom{a}}$ |                                              |                     |                     |                                                                                                    |                     |                                                      |                     |
|            |                |                       |                          |                                              |                     |                     | Note: An application can change the key functions. The keypad may not function exactly as described. |                     |                                                      |                     |
|            |                |                       |                          |                                              |                     |                     |                                                                                                    |                     |                                                      |                     |
|            |                |                       |                          |                                              |                     |                     |                                                                                                    |                     |                                                      |                     |
|            |                |                       |                          |                                              |                     |                     |                                                                                                    |                     |                                                      |                     |
|            |                |                       |                          |                                              |                     |                     |                                                                                                    |                     |                                                      |                     |
|            |                |                       |                          |                                              |                     |                     |                                                                                                    |                     |                                                      |                     |
|            |                |                       |                          |                                              |                     |                     |                                                                                                    |                     |                                                      |                     |
|            |                |                       |                          |                                              |                     |                     |                                                                                                    |                     |                                                      |                     |
|            |                |                       |                          |                                              |                     |                     |                                                                                                    |                     |                                                      |                     |
|            |                |                       |                          |                                              |                     |                     |                                                                                                    |                     |                                                      |                     |
|            |                |                       |                          |                                              |                     |                     |                                                                                                    |                     |                                                      |                     |
|            |                |                       |                          |                                              |                     |                     |                                                                                                    |                     |                                                      |                     |
|            |                |                       |                          |                                              |                     |                     |                                                                                                    |                     |                                                      |                     |
|            |                |                       |                          |                                              |                     |                     |                                                                                                    |                     |                                                      |                     |
|            |                |                       |                          |                                              |                     |                     |                                                                                                    |                     |                                                      |                     |
|            |                |                       |                          |                                              |                     |                     |                                                                                                    |                     |                                                      |                     |
|            |                |                       |                          |                                              |                     |                     |                                                                                                    |                     |                                                      |                     |
|            |                |                       |                          |                                              |                     |                     |                                                                                                    |                     |                                                      |                     |

**Table B-2** *28 Key Keypad Input Modes (Continued)*

### B - 6 MC31XX Series Mobile Computer User Guide

### **38-Key Keypad**

<span id="page-32-2"></span><span id="page-32-1"></span>The 38-key keypad contains a **Power** button, application keys, scroll keys and function keys. The keypad is color-coded to indicate the alternate function key (blue) values. Note that keypad functions can be changed by an application so the mobile computer keypad may not function as described. See *[Table B-3 on page B-6](#page-32-0)* for key and button descriptions and *[Table B-8 on page B-14](#page-40-0)* for the keypad special functions.

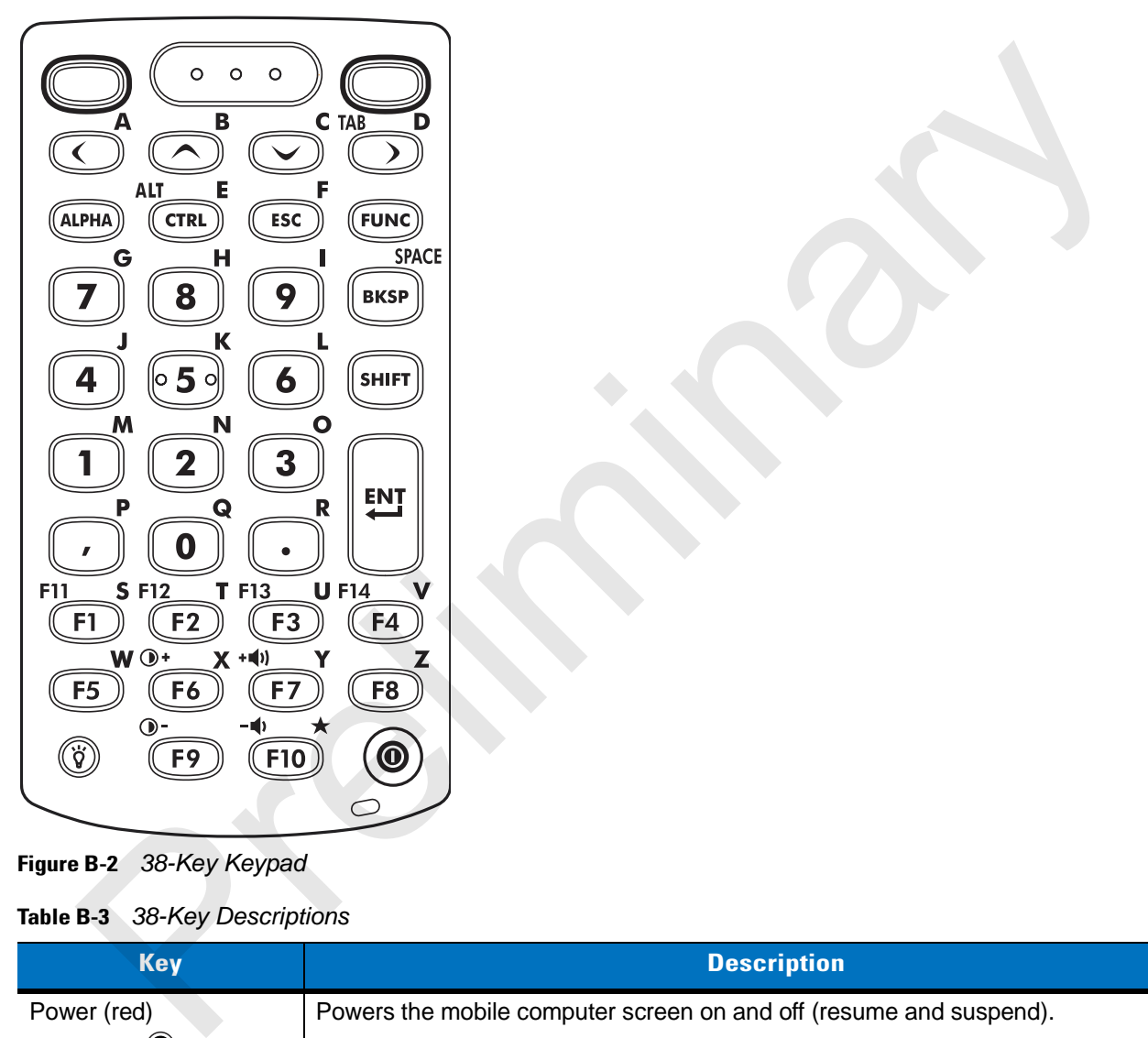

**Figure B-2** *38-Key Keypad*

#### <span id="page-32-0"></span>**Table B-3** *38-Key Descriptions*

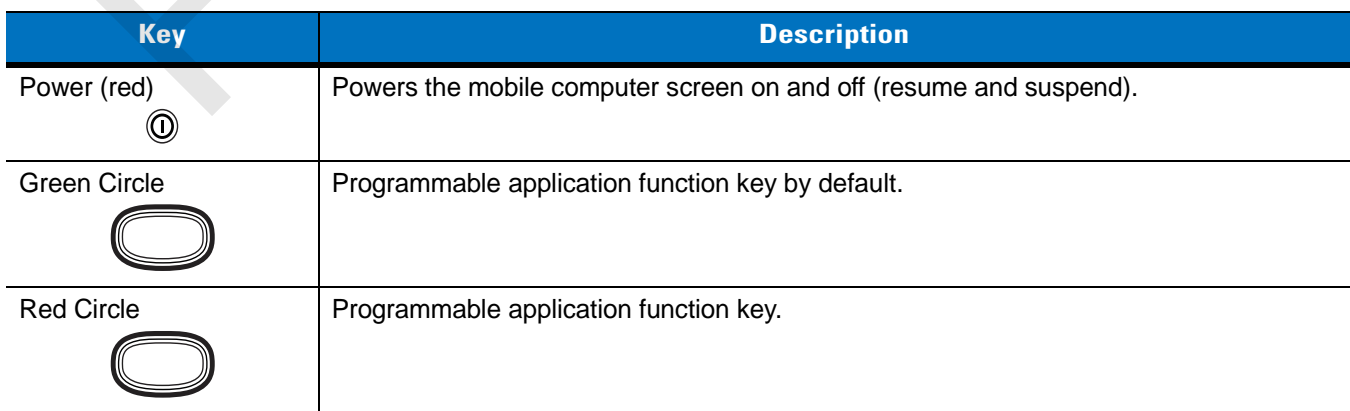

| <b>Key</b>            | <b>Description</b>                                                                                                    |
|-----------------------|----------------------------------------------------------------------------------------------------|
| Scan (yellow)         | Used in scanning applications, press to scan a bar code.                                                                                                    |
| $0$ 0 0               |                                                                                                    |
| Scroll Left and Right | Moves left and right from one item to another by default.                                                                                                    |
|                       | Produces a TAB when the blue FUNC key is activated and the right arrow key is<br>pressed.                                                                                                    |
| Scroll Up and Down    | Moves up and down from one item to another by default.                                                                                                    |
| ALPHA (orange)        | Press the orange ALPHA key to access the alternate ALPHA characters (shown on the                                                                                                    |
| (ALPHA                | keypad in orange). The $\blacksquare\blacksquare\blacksquare$ icon appears on the taskbar on WinCE devices and the $\blacksquare$<br>icon appears at the bottom of the screen on Windows Mobile 6.1 devices. Press and<br>release the orange ALPHA key again to return to the default keypad functions. |
| <b>CTRL</b>           | Press and release the CTRL key to activate the keypad alternate CTRL functions. The                                                                                                    |
| <b>CTRL</b>           | con appears on the taskbar on WinCE devices or the CHA icon appears at the<br>bottom of the screen on Windows Mobile 6.1 devices. Press and release the CTRL key<br>again to return to the default keypad functions.                                                                                    |
| <b>CLEAR</b>          | Clears inputs.                                                                                                    |
| <b>CLEAI</b>          |                                                                                                    |
| FUNC (blue)           | Press and release the blue FUNC key to activate the keypad alternate functions (shown                                                                                                    |
|                       | on the keypad in blue). The $\mathsf F$ icon appears on the taskbar on WinCE devices or the                                                                                                    |
|                       | icon appears at the bottom of the screen on Windows Mobile 6.1 devices. Press and<br>(O)<br>release the blue FUNC key again to return to the default keypad functions.                                                                                                    |
| Numeric/Alpha/Special | Press for the default numeric value.                                                                                                    |
| Function              | Produces alpha values when the orange ALPHA key is activated.                                                                                                    |
| <b>BKSP/SPACE</b>     | <b>BKSP, backspace function by default.</b>                                                                                                    |
| <b>BKSP</b>           | Produces the SPACE function when the orange ALPHA key is activated.                                                                                                    |
| <b>SHIFT</b>          | Press and release the SHIFT key to activate the keypad alternate SHIFT functions. The                                                                                                    |
| SHIF                  | $\uparrow$ icon appears on the taskbar on WinCE devices and the $\uparrow$ icon appears at the<br>bottom of the screen on Windows Mobile 6.1 devices. Press and release the SHIFT key<br>again to return to the default keypad functions.                                                               |
| Enter                 | Executes a selected item or function.                                                                                                    |
| ENT                   |                                                                                                    |

**Table B-3** *38-Key Descriptions (Continued)*

| <b>Key</b>             | <b>Description</b>                                                                                                    |
|------------------------|----------------------------------------------------------------------------------------------------|
| Period/Decimal Point   | Produces a period for alpha entries and a decimal point for numeric entries.<br>Produces alpha values when the orange <b>ALPHA</b> key is activated. |
| Comma                  | Produces a comma by default.<br>Produces alpha values when the orange ALPHA key is activated.                                                        |
| Special Function/Alpha | Special function by default or when the blue FUNC key is activated.<br>Produces alpha values when the orange <b>ALPHA</b> key is activated.          |
| Display backlight      | Toggles the display backlight on and off.                                                                                                    |

**Table B-3** *38-Key Descriptions (Continued)*

### <span id="page-34-0"></span>**Table B-4** *Telephony Numeric Keypad Input Modes*

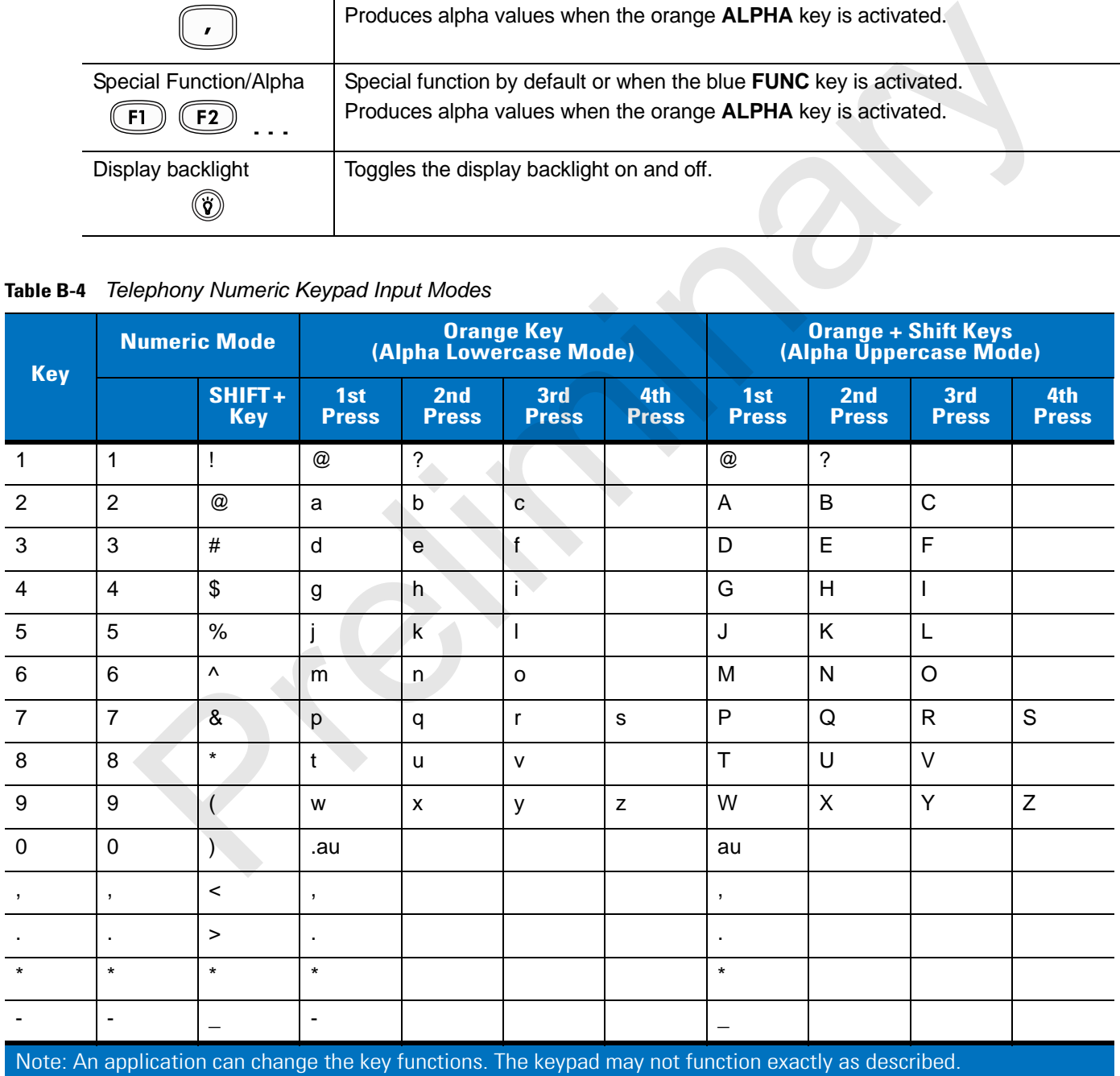

### **48-Key Keypad**

<span id="page-35-1"></span><span id="page-35-0"></span>The 48-key keypad contains a **Power** button, application keys, scroll keys and function keys. The keypad is color-coded to indicate the alternate function key (blue) values. Note, that keypad functions can be changed by an application so the mobile computer keypad may not function as described. See *[Table B-3 on page B-6](#page-32-0)* for key and button descriptions and *[Table B-8 on page B-14](#page-40-0)* for the keypad special functions.

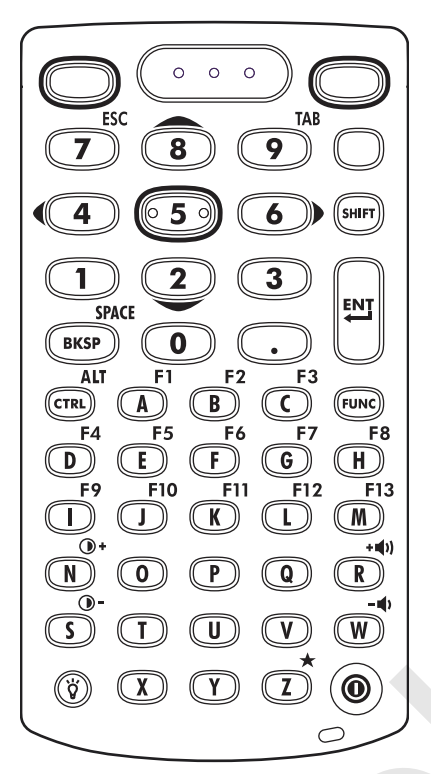

**Figure B-3** *48-Key Keypad*

**Table B-5** *48-Key Descriptions*

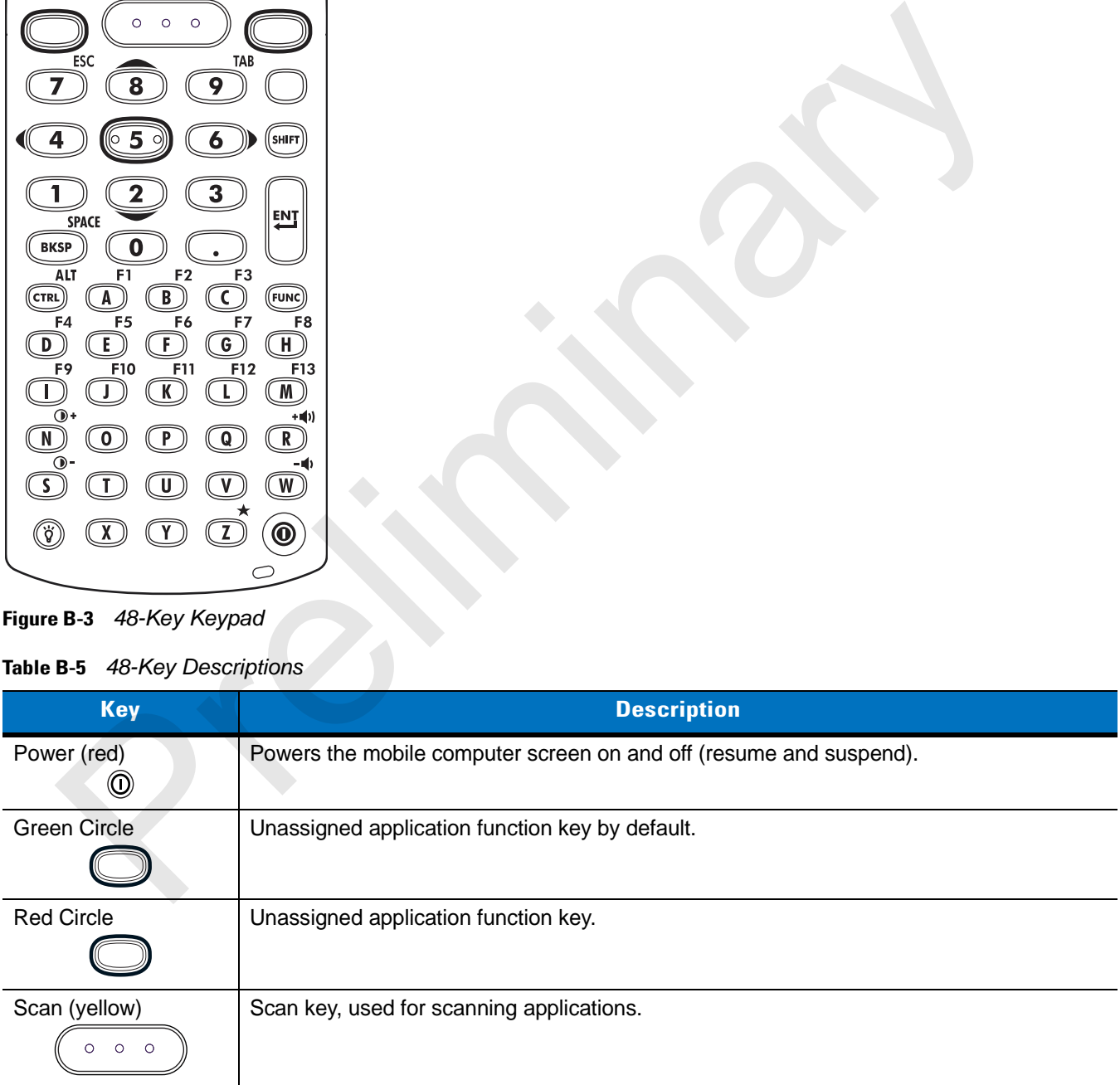

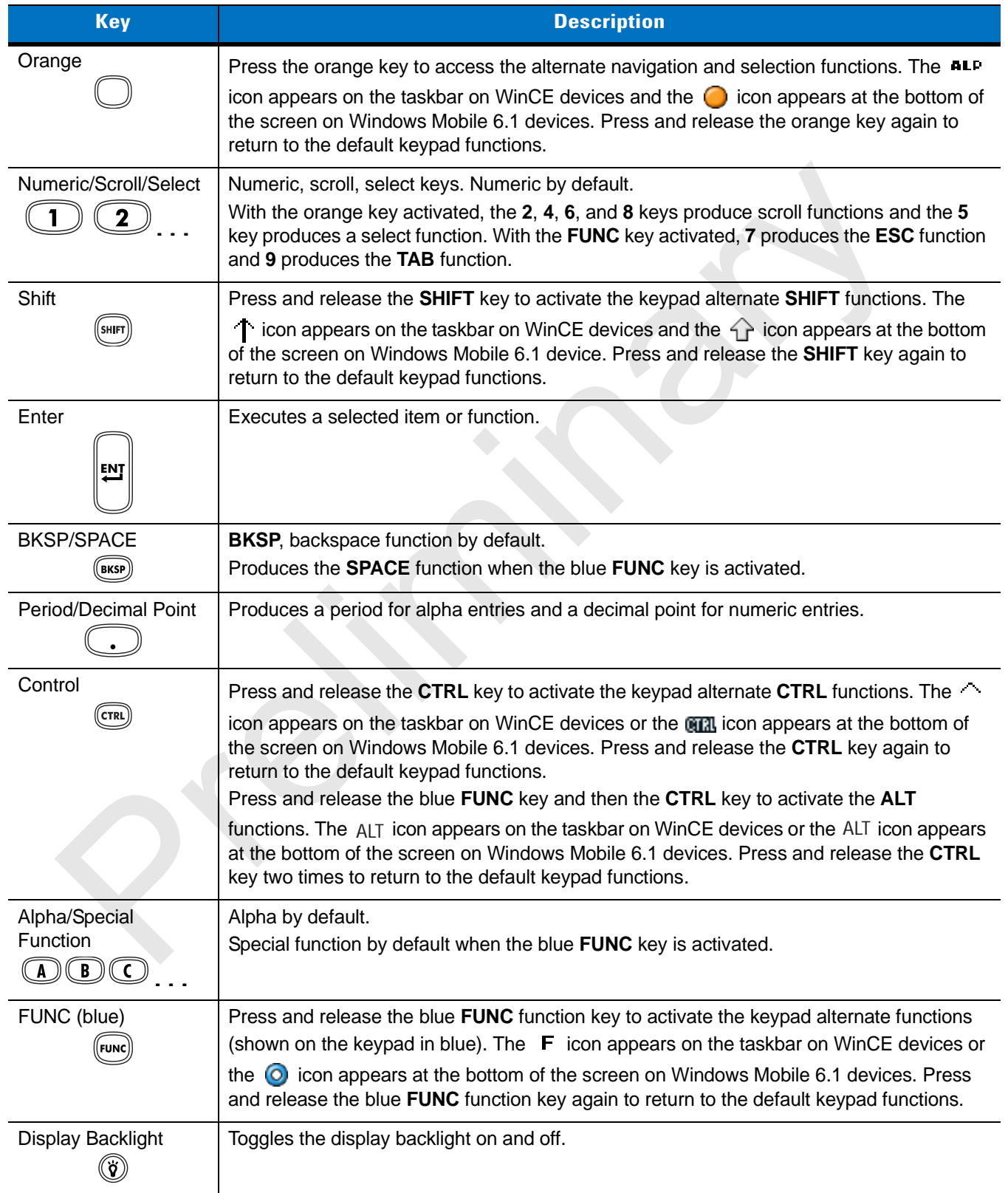

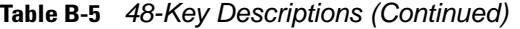

The MC95XX offers four types modular keypad configurations:

- <span id="page-37-1"></span>• Alpha Primary
- Alpha Numeric Wide
- Calculator Numeric
- <span id="page-37-0"></span>• Telephony Numeric.

### **Table B-6** *Alpha Primary Keypad Input Modes*

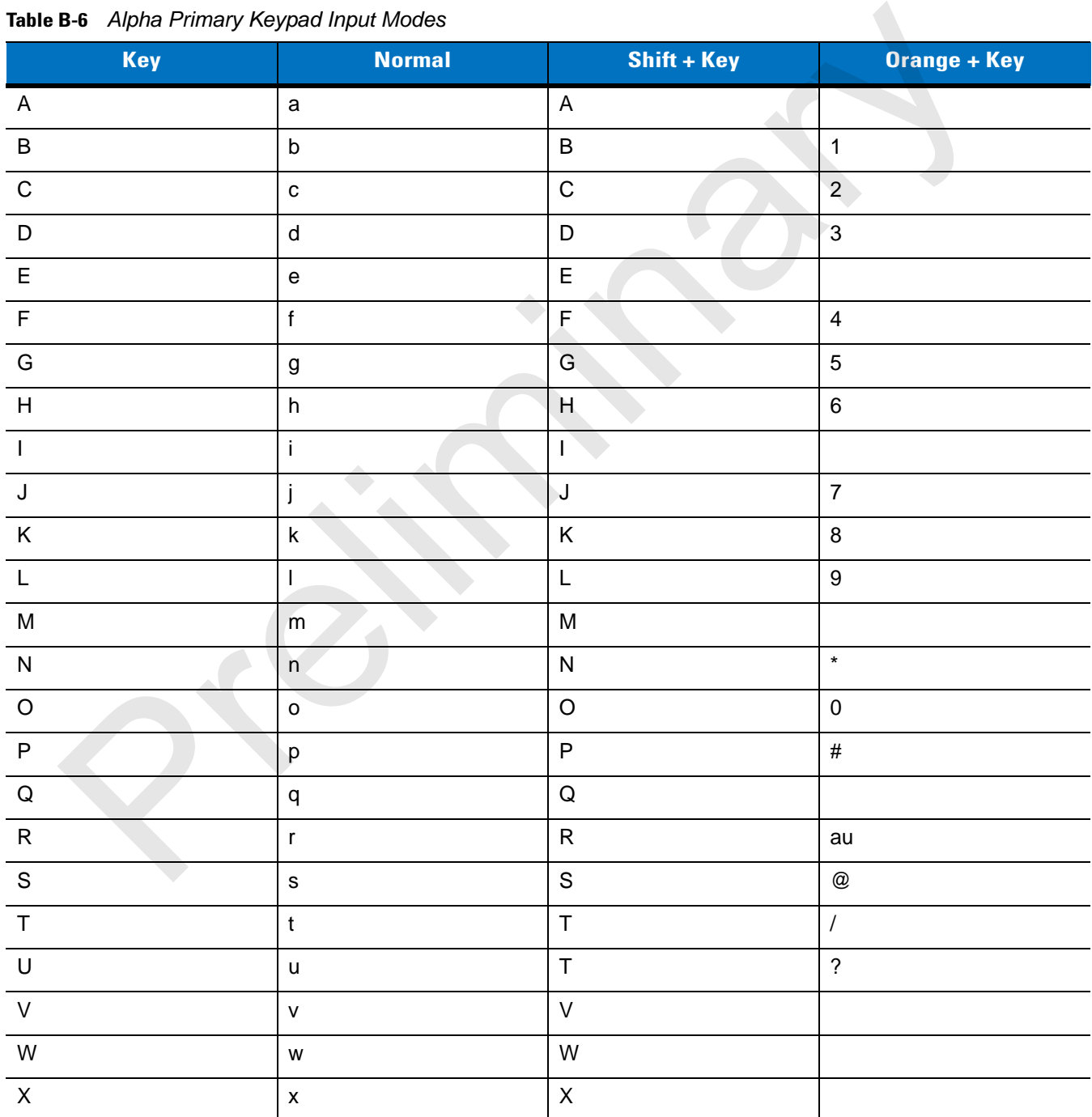

**Note: An application can change the key functions. The keypad may not function exactly as described.**

| <b>Key</b>   | <b>Normal</b>                                                                                        | Shift + Key | <b>Orange + Key</b> |  |  |  |  |  |
|--------------|----------------------------------------------------------------------------------------------------|-------------|---------------------|--|--|--|--|--|
| Y            | y                                                                                                    | $\mathsf Y$ |                     |  |  |  |  |  |
| Z            | $\mathsf{z}$                                                                                         | Z           |                     |  |  |  |  |  |
| <b>ENTER</b> | Enter                                                                                                | Enter       | Enter               |  |  |  |  |  |
| <b>TAB</b>   | Tab                                                                                                  | Tab         | Back tab            |  |  |  |  |  |
| <b>SPACE</b> | Space                                                                                                | Space       | Space               |  |  |  |  |  |
| <b>BKSP</b>  | Backspace                                                                                            | Backspace   | Backspace           |  |  |  |  |  |
|              | Note: An application can change the key functions. The keypad may not function exactly as described. |             |                     |  |  |  |  |  |
|              |                                                                                                    |             |                     |  |  |  |  |  |

**Table B-6** *Alpha Primary Keypad Input Modes (Continued)*

# **Keypad Special Functions**

<span id="page-39-9"></span>The keypad special functions are color coded on the keypads. For example, on the 38-key keypad, the display contrast icon is blue indicating that the blue function key must be selected first along with the F6 key, to increase the display contrast.

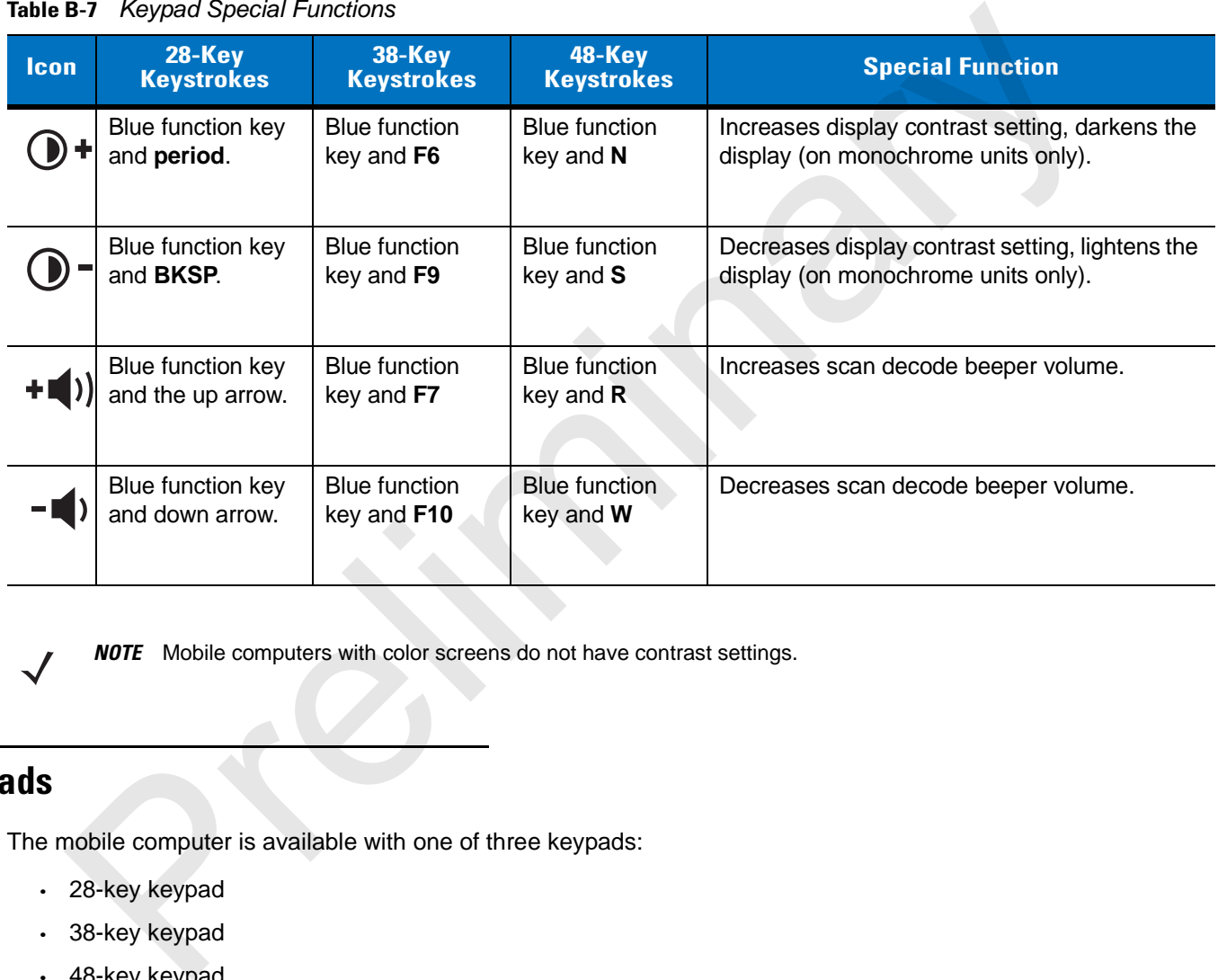

#### <span id="page-39-11"></span><span id="page-39-5"></span>**Table B-7** *Keypad Special Functions*

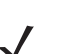

<span id="page-39-10"></span><span id="page-39-4"></span><span id="page-39-3"></span>*NOTE* Mobile computers with color screens do not have contrast settings.

# **Keypads**

The mobile computer is available with one of three keypads:

- <span id="page-39-6"></span><span id="page-39-0"></span>• 28-key keypad
- <span id="page-39-7"></span><span id="page-39-2"></span><span id="page-39-1"></span>• 38-key keypad
- <span id="page-39-8"></span>• 48-key keypad.

The keypads can be selected as necessary to support specialized applications. The 28, 38 and 48-key keypads contain a **Power** button, application keys, scroll keys and function keys. The keypads are color-coded to indicate the alternate function key (blue) values and the alternate ALPHA key (orange) values. See *[Table B-8](#page-40-0)* for the special character generation. Characters can also be generated using the keyboard input panel. For more information see, *[Entering Information Using the Keyboard Input Panel on page 2-15](#page--1-2)*.

| <b>Special</b><br><b>Character</b>                                      | <b>28-Key Keypad Key</b><br><b>Sequence, Special<br/>Character Generation</b> | <b>38-Key Keypad Key</b><br><b>Sequence, Special<br/>Character Generation</b> | 48-Key Keypad Key<br><b>Sequence, Special<br/>Character Generation</b> |  |  |  |
|-------------------------------------------------------------------------|-------------------------------------------------------------------------------|-------------------------------------------------------------------------------|------------------------------------------------------------------------|--|--|--|
|                                                                         | Use the Keyboard Input<br>Panel*                                              | $FUNC + 4$                                                                    | $FUNC + T$                                                             |  |  |  |
|                                                                         | Use the Keyboard Input<br>Panel*                                              | $FUNC + 5$                                                                    | $FUNC + U$                                                             |  |  |  |
|                                                                         | Use the Keyboard Input<br>Panel*                                              | $FUNC + 9$                                                                    | $FUNC + Q$                                                             |  |  |  |
|                                                                         | Use the Keyboard Input<br>Panel*                                              | $FUNC + 3$                                                                    | Use the Keyboard Input<br>Panel*                                       |  |  |  |
| $=$                                                                     | Use the Keyboard Input<br>Panel*                                              | $FUNC + 8$                                                                    | $FUNC + P$                                                             |  |  |  |
|                                                                         | Use the Keyboard Input<br>Panel*                                              | $FUNC + 6$                                                                    | $FUNC + V$                                                             |  |  |  |
|                                                                         | Use the Keyboard Input<br>Panel*                                              | $FUNC + 7$                                                                    | $FUNC + O$                                                             |  |  |  |
|                                                                         | Use the Keyboard Input<br>Panel*                                              | $FUNC + 2$                                                                    | $FUNC + Y$                                                             |  |  |  |
| $\alpha$                                                                | Use the Keyboard Input<br>Panel*                                              | SHIFT + FUNC + 1                                                              | Use the Keyboard Input<br>Panel*                                       |  |  |  |
| Ţ                                                                       | $SHIFT + 1$                                                                   | $SHIFT + 1$                                                                   | $SHIFT + 1$                                                            |  |  |  |
| $^\copyright$                                                           | $SHIFT + 2$                                                                   | $SHIFT + 2$                                                                   | $SHIFT + 2$                                                            |  |  |  |
| #                                                                       | $SHIFT + 3$                                                                   | $SHIFT + 3$                                                                   | $SHIFT + 3$                                                            |  |  |  |
| \$                                                                      | $SHIFT + 4$                                                                   | $SHIFT + 4$                                                                   | $SHIFT + 4$                                                            |  |  |  |
| %                                                                       | $SHIFT + 5$                                                                   | $SHIFT + 5$                                                                   | $SHIFT + 5$                                                            |  |  |  |
| Λ                                                                       | $SHIFT + 6$                                                                   | $SHIFT + 6$                                                                   | $SHIFT + 6$                                                            |  |  |  |
| &                                                                       | $SHIFT + 7$                                                                   | $SHIFT + 7$                                                                   | $SHIFT + 7$                                                            |  |  |  |
|                                                                         | $SHIFT + 8$                                                                   | $SHIFT + 8$                                                                   | $SHIFT + 8$                                                            |  |  |  |
| $\overline{(}$                                                          | $SHIFT + 9$                                                                   | SHIFT + 9 or FUNC + SHIFT<br>$+9$                                             | $SHIFT + 9$                                                            |  |  |  |
|                                                                         | $SHIFT + 0$                                                                   | SHIFT + 0 or FUNC + SHIFT<br>$+0$                                             | $SHIFT + 0$                                                            |  |  |  |
| $\epsilon$                                                              | Use the Keyboard Input<br>Panel*                                              | $FUNC + 1$                                                                    | $FUNC + X$                                                             |  |  |  |
| * See Entering Information Using the Keyboard Input Panel on page 2-15. |                                                                               |                                                                               |                                                                        |  |  |  |

<span id="page-40-1"></span><span id="page-40-0"></span>**Table B-8** *Special Character Generation Map* 

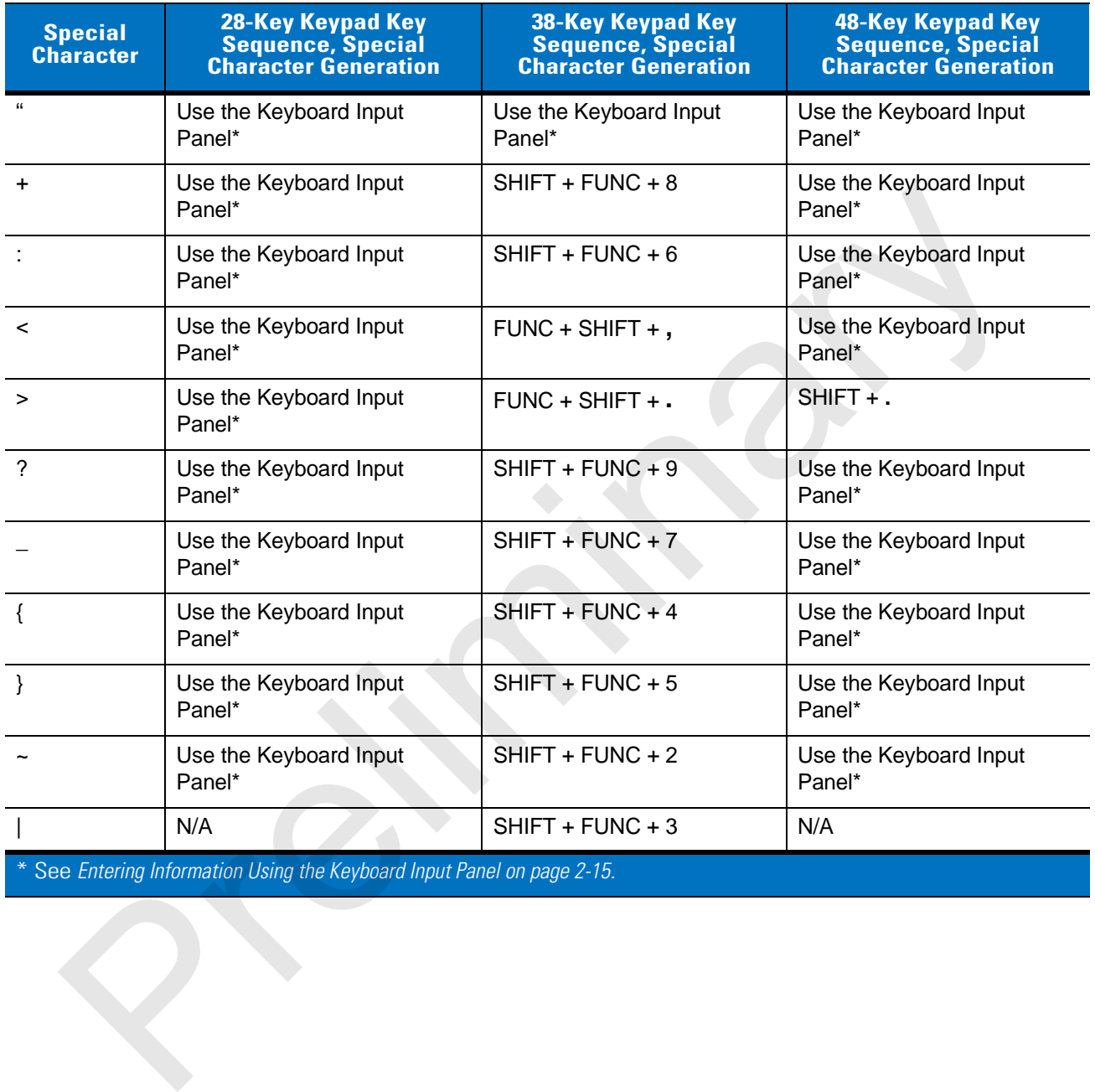

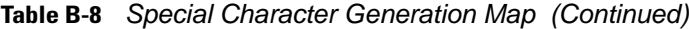

See *Entering Information Using the Keyboard Input Panel on page 2-15.* 

Preliminary R

# **Glossary**

# **Numeric**

**802.11/802.11abg.** A radio protocol that may be used by the WLAN radio card.

# **A**

- **Access Point.** Access Point (AP) refers to Motorola's Ethernet Access Point. It is a piece of communications equipment that manages communications between the host computer system and one or more wireless terminals. An AP connects to a wired Ethernet LAN and acts as a bridge between the Ethernet wired network and IEEE 802.11 interoperable radio-equipped mobile units, such as a mobile computer. The AP allows a mobile user to roam freely through a facility while maintaining a seamless connection to the wired network. **SSATY**<br> **Example 2018**<br> **Example 2018**<br> **Example 2018**<br> **Example 2018**<br> **Example 2018**<br> **Example 2018**<br> **Example 2018**<br> **Example 2018**<br> **Example 2018**<br> **Example 2018**<br> **Example 2018**<br> **Example 2018**<br> **Example 2018**<br> **Exam**
- **AirBEAM® Manager.** AirBEAM**®** Manager is a comprehensive wireless network management system that provides essential functions that are required to configure, monitor, upgrade and troubleshoot the wireless network and its components (including networked mobile computers). Some features include event notification, access point configuration, diagnostics, statistical reports, auto-discovery, wireless proxy agents and monitoring of access points and mobile units.
- **AirBEAM® Smart Client.** AirBEAM® Smart Client is part of Motorola's AirBEAM® suite, which also includes AirBEAM® Safe and AirBEAM® Manager. The AirBEAM® Smart Client system uses the network accessible host server to store software files that are to be downloaded to the mobile computers. The AirBEAM® Smart Client provides the mobile computers with the "smarts" to request software from the host. It allows them to request, download and install software, as well as to upload files and status data. The AirBEAM® Smart Client uses the industry standard FTP or TFTP file transfer protocols to check the host system for updates, and if necessary, to transfer updated software. Most often, AirBEAM® Smart Client is used with wireless networks, but any TCP/IP connection can be used. For more information, refer to the AirBEAM® Smart Windows® CE Client Product Reference Guide (p/n 72-63060-xx).

### **AP.** See **Access Point**.

**Aperture.** The opening in an optical system defined by a lens or baffle that establishes the field of view.

 **ASCII.** American Standard Code for Information Interchange. A 7 bit-plus-parity code representing 128 letters, numerals, punctuation marks and control characters. It is a standard data transmission code in the U.S.

### **B**

**Bar.** The dark element in a printed bar code symbol.

- **Bar Code.** A pattern of variable-width bars and spaces which represents numeric or alphanumeric data in machine-readable form. The general format of a bar code symbol consists of a leading margin, start character, data or message character, check character (if any), stop character, and trailing margin. Within this framework, each recognizable symbology uses its own unique format. See **Symbology**.
- **Bar Code Density.** The number of characters represented per unit of measurement (e.g., characters per inch).
- **Bar Height.** The dimension of a bar measured perpendicular to the bar width.
- **Bar Width.** Thickness of a bar measured from the edge closest to the symbol start character to the trailing edge of the same bar.
- **Bit.** Binary digit. One bit is the basic unit of binary information. Generally, eight consecutive bits compose one byte of data. The pattern of 0 and 1 values within the byte determines its meaning.

**Bits per Second (bps).** Bits transmitted or received.

**Bit.** Binary digit. One bit is the basic unit of binary information. Generally, eight consecutive bits compose one byte of data. The pattern of 0 and 1 values within the byte determines its meaning.

#### **bps.** See **Bits Per Second**.

- **Byte.** On an addressable boundary, eight adjacent binary digits (0 and 1) combined in a pattern to represent a specific character or numeric value. Bits are numbered from the right, 0 through 7, with bit 0 the low-order bit. One byte in memory is used to store one ASCII character. The number of characters represented per unit of measurement (e.g., characters per inch).<br>The dimension of a bar measured perpendicular to the bar width.<br>The dimension of a bar measured from the edge closest to the symbol
- **boot or boot-up.** The process a computer goes through when it starts. During boot-up, the computer can run self-diagnostic tests and configure hardware and software.

# **C**

- **CDRH.** Center for Devices and Radiological Health. A federal agency responsible for regulating laser product safety. This agency specifies various laser operation classes based on power output during operation.
- **CDRH Class 1.** This is the lowest power CDRH laser classification. This class is considered intrinsically safe, even if all laser output were directed into the eye's pupil. There are no special operating procedures for this class.
- **CDRH Class 2.** No additional software mechanisms are needed to conform to this limit. Laser operation in this class poses no danger for unintentional direct human exposure.
- **Character.** A pattern of bars and spaces which either directly represents data or indicates a control function, such as a number, letter, punctuation mark, or communications control contained in a message.
- **Character Set.** Those characters available for encoding in a particular bar code symbology.
- **Check Digit.** A digit used to verify a correct symbol decode. The scanner inserts the decoded data into an arithmetic formula and checks that the resulting number matches the encoded check digit. Check digits are required for UPC but are optional for other symbologies. Using check digits decreases the chance of substitution errors when a symbol is decoded.
- **Codabar.** A discrete self-checking code with a character set consisting of digits 0 to 9 and six additional characters: ("-", "\$", ":", "/", ",", and "+").
- **Code 128.** A high density symbology which allows the controller to encode all 128 ASCII characters without adding extra symbol elements.
- **Code 3 of 9 (Code 39).** A versatile and widely used alphanumeric bar code symbology with a set of 43 character types, including all uppercase letters, numerals from 0 to 9 and 7 special characters ("-", ".", "/", "+", "%", "\$" and space). The code name is derived from the fact that 3 of 9 elements representing a character are wide, while the remaining 6 are narrow. high density symbology which allows the controller to encode all 128 ASCII characters without additionents.<br>
Code 39). A versailie and widely used alphanumeric bar code symbology with a set of 43 character<br>
all uppercase l
- **Code 93.** An industrial symbology compatible with Code 39 but offering a full character ASCII set and a higher coding density than Code 39.
- **Code Length.** Number of data characters in a bar code between the start and stop characters, not including those characters.
- **Cold Boot.** A cold boot restarts the mobile computer and erases all user stored records and entries.
- **COM port.** Communication port; ports are identified by number, e.g., COM1, COM2.
- **Continuous Code.** A bar code or symbol in which all spaces within the symbol are parts of characters. There are no intercharacter gaps in a continuous code. The absence of gaps allows for greater information density.
- **Cradle.** A cradle is used for charging the terminal battery and for communicating with a host computer, and provides a storage place for the terminal when not in use.

## **D**

- **Dead Zone.** An area within a scanner's field of view, in which specular reflection may prevent a successful decode.
- **Decode.** To recognize a bar code symbology (e.g., UPC/EAN) and then analyze the content of the specific bar code scanned.
- **Decode Algorithm.** A decoding scheme that converts pulse widths into data representation of the letters or numbers encoded within a bar code symbol.
- **Decryption.** Decryption is the decoding and unscrambling of received encrypted data. Also see, **Encryption** and **Key**.
- **Depth of Field.** The range between minimum and maximum distances at which a scanner can read a symbol with a certain minimum element width.
- **Discrete Code.** A bar code or symbol in which the spaces between characters (intercharacter gaps) are not part of the code.

**Discrete 2 of 5.** A binary bar code symbology representing each character by a group of five bars, two of which are wide. The location of wide bars in the group determines which character is encoded; spaces are insignificant. Only numeric characters (0 to 9) and START/STOP characters may be encoded.

# **E**

**EAN.** European Article Number. This European/International version of the UPC provides its own coding format and symbology standards. Element dimensions are specified metrically. EAN is used primarily in retail.

**Element.** Generic term for a bar or space.

- **EMDK.** Enterprise Mobility Developer's Kit.
- **Encoded Area.** Total linear dimension occupied by all characters of a code pattern, including start/stop characters and data.
- **ESD.** Electro-Static Discharge
- **ESN.** Electronic Serial Number. The unique hardware number associated with a cellular device, which is transmitted to the system when the device communicates with the cellular system.
- **Ethernet.** Ethernet communication port. Allows a wired interface to a radio network.

# **F**

**Flash Memory.** Flash memory is nonvolatile, semi-permanent storage that can be electronically erased in the circuit and reprogrammed. Mobile computers may use Flash memory to store the operating system (ROM-DOS), the terminal emulators, and the Citrix ICA Client for DOS. an Article Number. This European/International version of the UPC provides its own coding format a<br>prelandards. Element dimensions are specified metrically. EAN is used primarily in retail.<br>Prefine term for a bar or space.

#### **FTP.** See **File Transfer Protocol**.

**Flash Memory.** Flash memory is responsible for storing the system firmware and is non-volatile. If the system power is interrupted the data is not be lost.

### **G**

**Gateway Address.** An IP address for a network gateway or router. A mobile computer may be part of a subnet as specified by its IP address and Netmask. It can send packets directly to any node on the same subnet. If the destination node is on a different subnet, then the terminal sends the packet to the gateway first. The gateway determines how to route the packet to the destination subnet. This field is an option used by networks that require gateways.

**Hz.** Hertz; A unit of frequency equal to one cycle per second.

**Host Computer.** A computer that serves other terminals in a network, providing such services as computation, database access, supervisory programs and network control.

### **I**

- **IEC.** International Electrotechnical Commission. This international agency regulates laser safety by specifying various laser operation classes based on power output during operation.
- **IEC (825) Class 1.** This is the lowest power IEC laser classification. Conformity is ensured through a software restriction of 120 seconds of laser operation within any 1000 second window and an automatic laser shutdown if the scanner's oscillating mirror fails.
- **Interleaved 2 of 5.** A binary bar code symbology representing character pairs in groups of five bars and five interleaved spaces. Interleaving provides for greater information density. The location of wide elements (bar/spaces) within each group determines which characters are encoded. This continuous code type uses no intercharacter spaces. Only numeric (0 to 9) and START/STOP characters may be encoded.
- **imaging scanning .** Mobile computers with an integrated imager use digital camera technology to take a digital picture of a bar code, store the resulting image in memory and execute state-of-the-art software decoding algorithms to extract the data from the image.

**Intercharacter Gap.** The space between two adjacent bar code characters in a discrete code.

- **Interleaved Bar Code.** A bar code in which characters are paired together, using bars to represent the first character and the intervening spaces to represent the second.
- **Interleaved 2 of 5.** A binary bar code symbology representing character pairs in groups of five bars and five interleaved spaces. Interleaving provides for greater information density. The location of wide elements (bar/spaces) within each group determines which characters are encoded. This continuous code type uses no intercharacter spaces. Only numeric (0 to 9) and START/STOP characters may be encoded.
- **IP.** Internet Protocol. The IP part of the TCP/IP communications protocol. IP implements the network layer (layer 3) of the protocol, which contains a network address and is used to route a message to a different network or subnetwork. IP accepts "packets" from the layer 4 transport protocol (TCP or UDP), adds its own header to it and delivers a "datagram" to the layer 2 data link protocol. It may also break the packet into fragments to support the maximum transmission unit (MTU) of the network. bnall Electrotechnical Commission. This international agency regulates laser safety by specifying variables cases based on power output during operation.<br>
Sus 1. This is the lowest power IEC laser classification. Conformit
- **IP Address.** (Internet Protocol address) The address of a computer attached to an IP network. Every client and server station must have a unique IP address. A 32-bit address used by a computer on a IP network. Client workstations have either a permanent address or one that is dynamically assigned to them each session. IP addresses are written as four sets of numbers separated by periods; for example, 204.171.64.2.

# **L**

**LAN.** Local area network. A radio network that supports data communication within a local area, such as within a warehouse of building.

**laser scanner.** A type of bar code reader that uses a beam of laser light.

- **LASER.** Light Amplification by Stimulated Emission of Radiation.The laser is an intense light source. Light from a laser is all the same frequency, unlike the output of an incandescent bulb. Laser light is typically coherent and has a high energy density.
- **Laser Diode.** A gallium-arsenide semiconductor type of laser connected to a power source to generate a laser beam. This laser type is a compact source of coherent light.
- **LED Indicator.** A semiconductor diode (LED Light Emitting Diode) used as an indicator, often in digital displays. The semiconductor uses applied voltage to produce light of a certain frequency determined by the semiconductor's particular chemical composition. F. A semiconductor diode (LED - Light Emitting Diode) used as an indicator, often in digital displays<br>uctor uses applied voltage to produce light of a certain frequency determined by the semiconductor's<br>composition.<br> **g Di**

**Light Emitting Diode.** See **LED**.

### **M**

**MC.** Mobile Computer.

**MIL.** 1 mil = 1 thousandth of an inch.

- **MIN.** Mobile Identification Number. The unique account number associated with a cellular device. It is broadcast by the cellular device when accessing the cellular system.
- **Misread (Misdecode).** A condition which occurs when the data output of a reader or interface controller does not agree with the data encoded within a bar code symbol.
- **Mobile Computer.** In this text, *mobile computer* refers to the Symbol portable computer. It can be set up to run as a stand-alone device, or it can be set up to communicate with a network, using wireless radio technology.

# **N**

- **Nominal.** The exact (or ideal) intended value for a specified parameter. Tolerances are specified as positive and negative deviations from this value.
- **Nominal Size.** Standard size for a bar code symbol. Most UPC/EAN codes are used over a range of magnifications (e.g., from 0.80 to 2.00 of nominal).

**NVM.** Non-Volatile Memory.

### **P**

**Parameter.** A variable that can have different values assigned to it.

**PDT.** Portable Data Terminal.

**Percent Decode.** The average probability that a single scan of a bar code would result in a successful decode. In a well-designed bar code scanning system, that probability should approach near 100%.

# **Q**

**Quiet Zone.** A clear space, containing no dark marks, which precedes the start character of a bar code symbol and follows the stop character.

# **R**

- **RAM.** Random Access Memory. Data in RAM can be accessed in random order, and quickly written and read.
- **Reflectance.** Amount of light returned from an illuminated surface.
- **Resolution.** The narrowest element dimension which is distinguished by a particular reading device or printed with a particular device or method.
- **RF.** Radio Frequency.
- **ROM.** Read-Only Memory. Data stored in ROM cannot be changed or removed.
- **Router.** A device that connects networks and supports the required protocols for packet filtering. Routers are typically used to extend the range of cabling and to organize the topology of a network into subnets. See **Subnet**.
- **RS232.** An Electronic Industries Association (EIA) standard that defines the connector, connector pins, and signals used to transfer data serially from one device to another.

# **S**

**Scan Area.** Area intended to contain a symbol.

- **Scanner.** An electronic device used to scan bar code symbols and produce a digitized pattern that corresponds to the bars and spaces of the symbol. Its three main components are: A clear space, containing no dark marks, which precedes the start character of a bar code symbol an<br>anaracter.<br>The narrowest element dimension which is distinguished by a particular reading device or printed with<br>the narro
	- 1. Light source (laser or photoelectric cell) illuminates a bar code.
	- 2. Photodetector registers the difference in reflected light (more light reflected from spaces).
	- 3. Signal conditioning circuit transforms optical detector output into a digitized bar pattern.

**Scanning Mode.** The scanner is energized, programmed and ready to read a bar code.

**Scanning Sequence.** A method of programming or configuring parameters for a bar code reading system by scanning bar code menus.

**SDK.** Software Development Kit

### Glossary - 8 MC31XX Series Mobile Computer User Guide

- **Self-Checking Code.** A symbology that uses a checking algorithm to detect encoding errors within the characters of a bar code symbol.
- **Shared Key.** Shared Key authentication is an algorithm where both the AP and the MU share an authentication key.
- **SID.** System Identification code. An identifier issued by the FCC for each market. It is also broadcast by the cellular carriers to allow cellular devices to distinguish between the home and roaming service.

#### **Soft Reset.** See **Warm Boot**.

- **Space.** The lighter element of a bar code formed by the background between bars.
- **Specular Reflection.** The mirror-like direct reflection of light from a surface, which can cause difficulty decoding a bar code.
- **Spring Radio Protocol.** A radio protocol that may be used by the Symbol radio card. Symbol Radio cards that use the Spring protocol also have an Net ID.
- **Start/Stop Character.** A pattern of bars and spaces that provides the scanner with start and stop reading instructions and scanning direction. The start and stop characters are normally to the left and right margins of a horizontal code.
- **Subnet.** A subset of nodes on a network that are serviced by the same router. See **Router**.
- **Subnet Mask.** A 32-bit number used to separate the network and host sections of an IP address. A custom subnet mask subdivides an IP network into smaller subsections. The mask is a binary pattern that is matched up with the IP address to turn part of the host ID address field into a field for subnets. Default is often 255.255.255.0. ise Warm Boot.<br>
ehter element of a bar code formed by the background between bars.<br>
ehter element of a bar code formed by the background between bars.<br>
election. The mirror-like direct reflection of light from a surface, w
- **Substrate.** A foundation material on which a substance or image is placed.
- **SVTP.** Symbol Virtual Terminal Program.
- **Symbol.** A scannable unit that encodes data within the conventions of a certain symbology, usually including start/stop characters, quiet zones, data characters and check characters.
- **Symbol Aspect Ratio.** The ratio of symbol height to symbol width.
- **Symbol Height.** The distance between the outside edges of the quiet zones of the first row and the last row.
- **Symbol Length.** Length of symbol measured from the beginning of the quiet zone (margin) adjacent to the start character to the end of the quiet zone (margin) adjacent to a stop character.
- **Symbology.** The structural rules and conventions for representing data within a particular bar code type (e.g. UPC/EAN, Code 39, PDF417, etc.).

### **T**

**Tolerance.** Allowable deviation from the nominal bar or space width.

# **U**

**UPC.** Universal Product Code. A relatively complex numeric symbology. Each character consists of two bars and two spaces, each of which is any of four widths. The standard symbology for retail food packages in the United States.

### **V**

**Visible Laser Diode (VLD).** A solid state device which produces visible laser light.

### **W**

- **WAN.** Wide-Area Network. A radio network that supports data communication beyond a local area. That is, information can be sent across a city, state, or even nationwide.
- **Warm Boot.** A warm boot restarts the mobile computer by closing all running programs. All data that is not saved to flash memory is lost.
- **Wireless Local Area Network (WLAN).** See **LAN**.

### **Wireless Wide Area Network (WWAN).** See **WAN**.

**WNMP.** (Wireless Network Management Protocol) This is Symbol's proprietary MAC layer protocol used for inter access point communication and other MAC layer communication. Procede (VLD). A solid state device which produces visible laser light.<br>
We a Network. A radio network that supports data communication beyond a local area. That is, informations as a city, state, or even nationwide.<br>
A wa

Glossary - 10 MC31XX Series Mobile Computer User Guide

Preliminary R

# **Index**

# **Numerics**

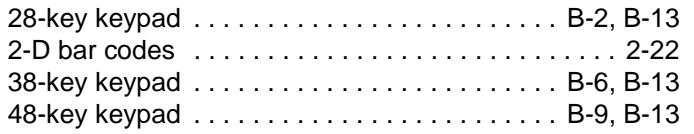

# **A**

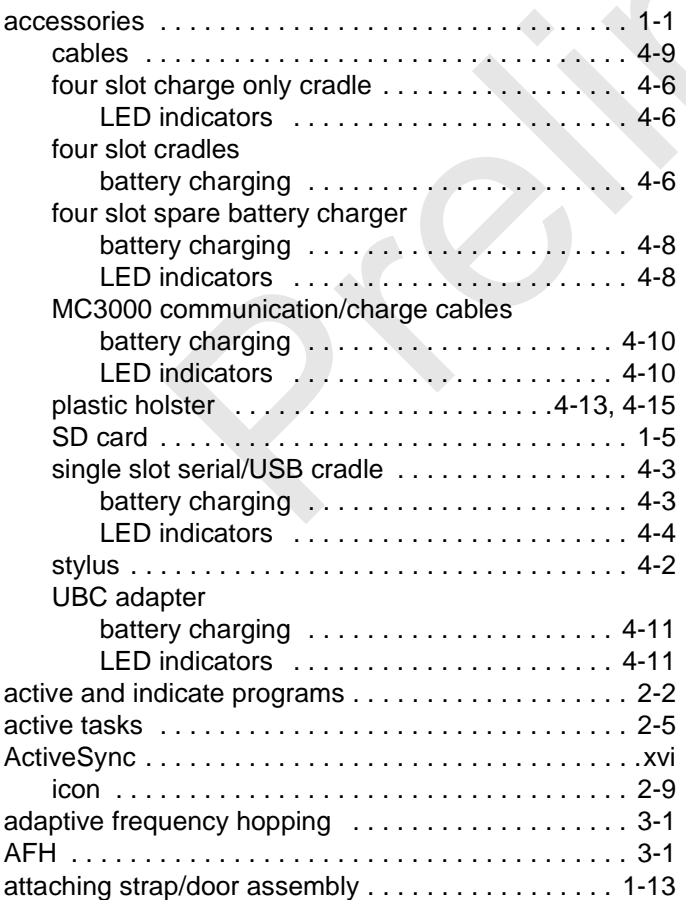

# **B**

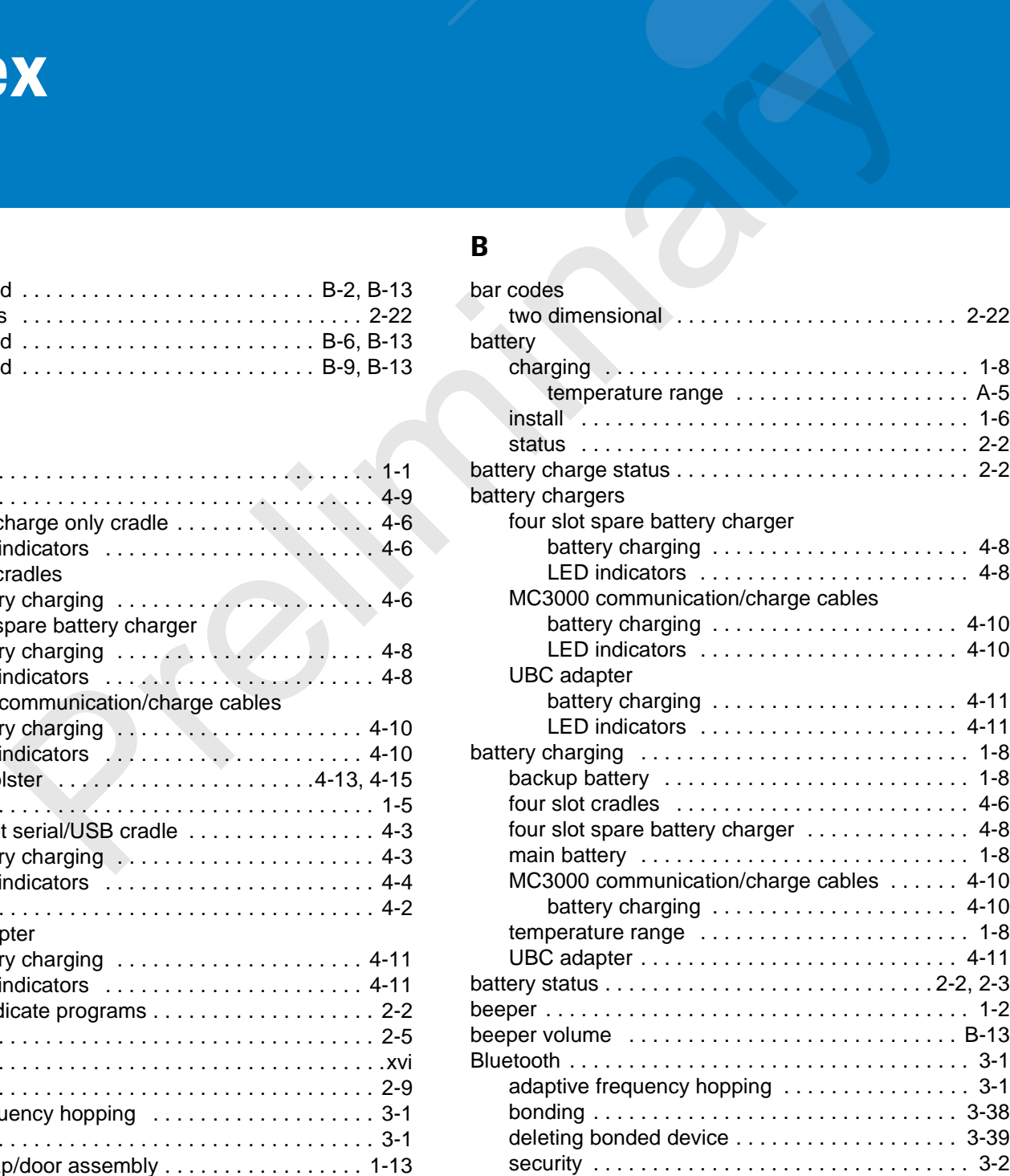

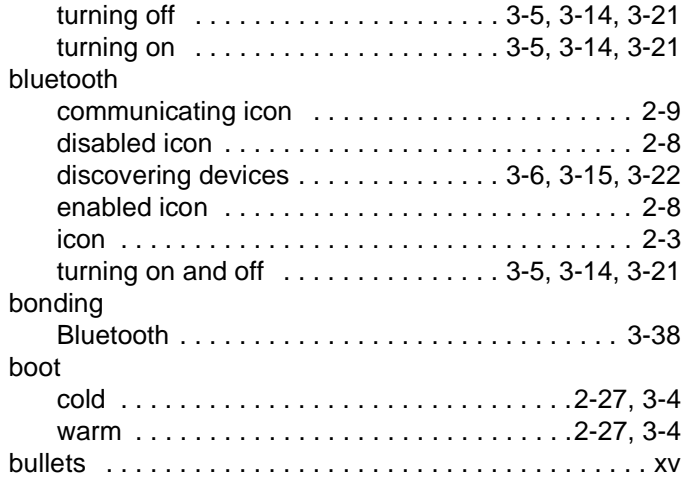

# **C**

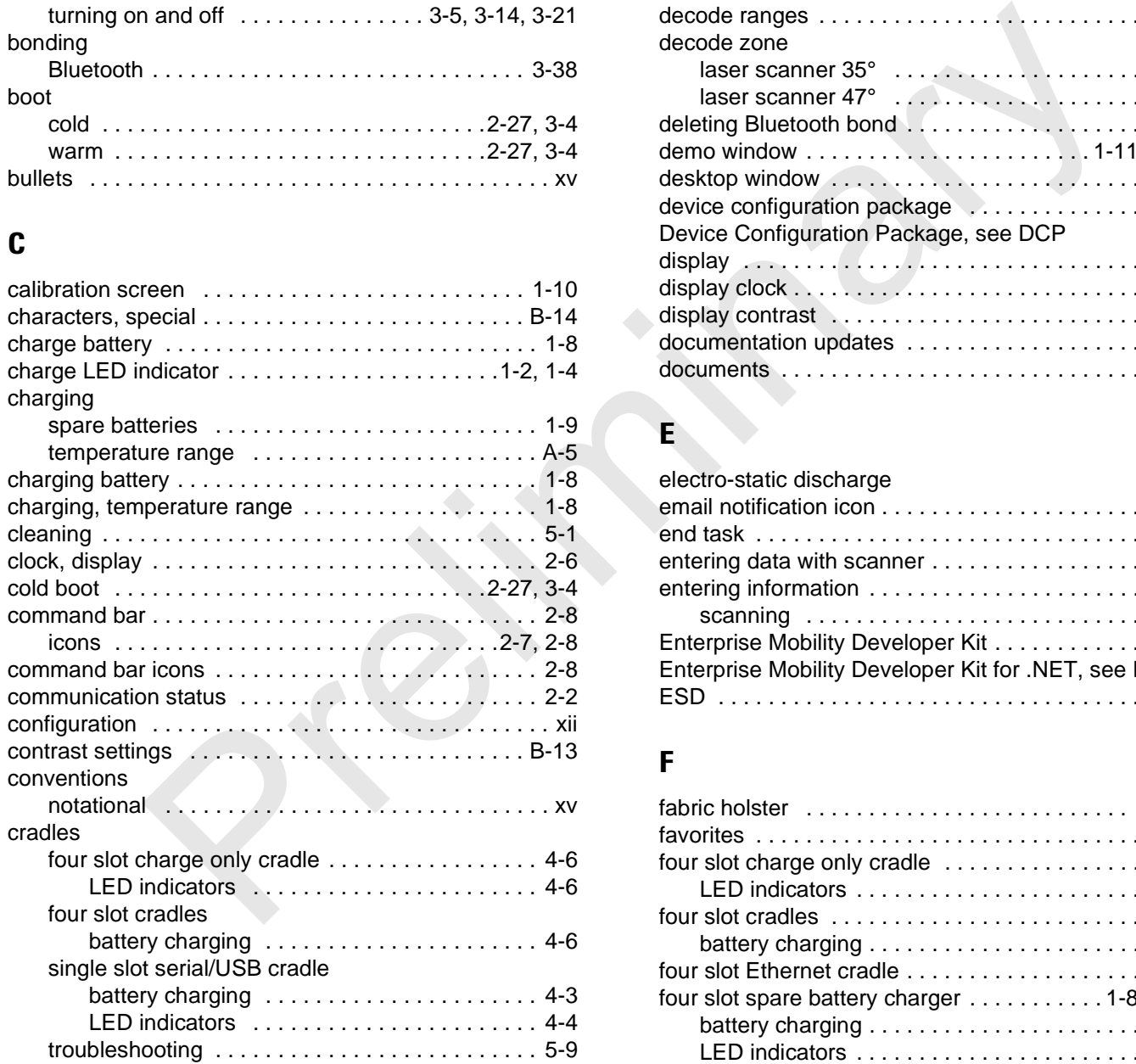

# **D**

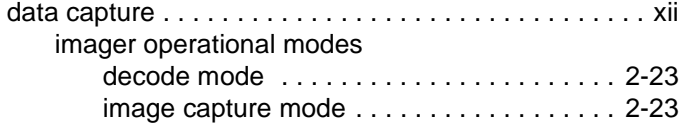

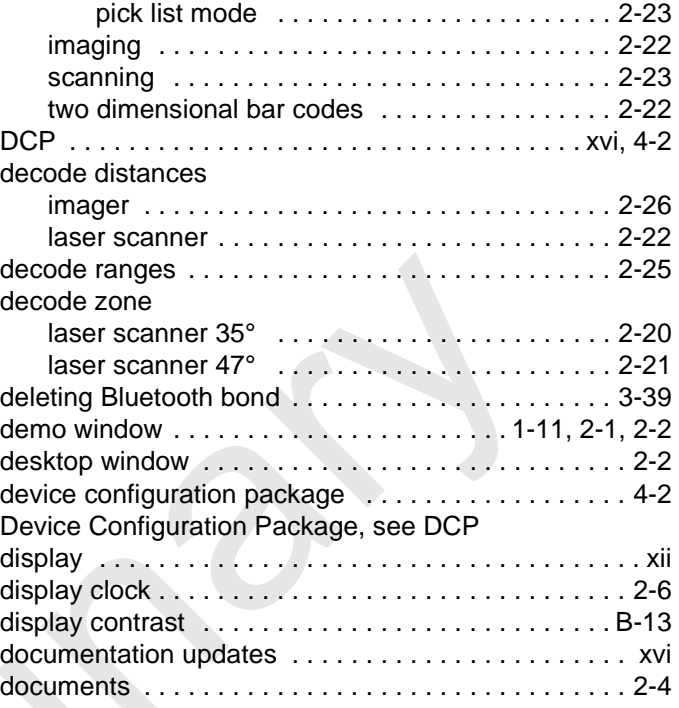

### **E**

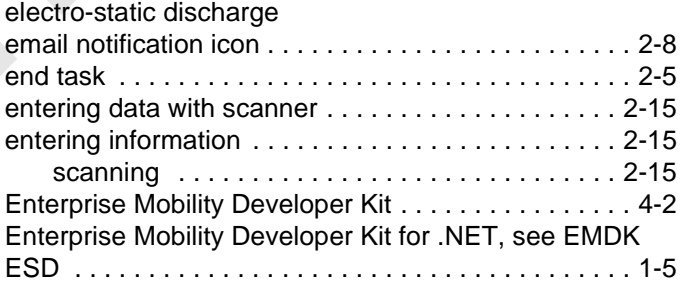

# **F**

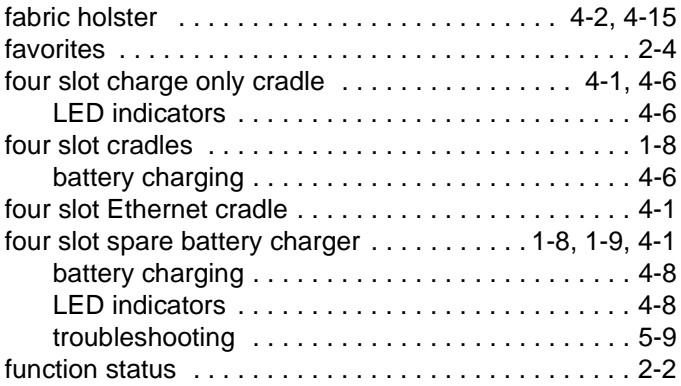

# **H**

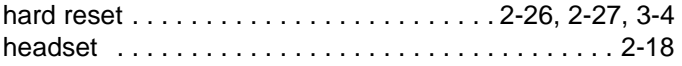

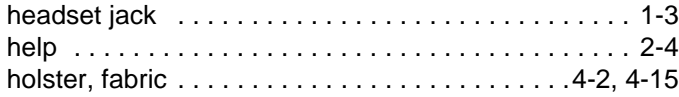

### **I**

# icons ActiveSync ................................. 2-9 battery . . . . . . . . . . . . . . . . . . . . . . . . . . . . . . . . . 2-8 bluetooth . . . . . . . . . . . . . . . . . . . . . . . . . . . . . . . 2-3 bluetooth communicating . . . . . . . . . . . . . . . . . . 2-9 bluetooth disabled . . . . . . . . . . . . . . . . . . . . . . . . 2-8 bluetooth enabled . . . . . . . . . . . . . . . . . . . . . . . . 2-8 connectivity . . . . . . . . . . . . . . . . . . . . . . . . . . . . . 2-8 e-mail . . . . . . . . . . . . . . . . . . . . . . . . . . . . . . . . . 2-8 instant message . . . . . . . . . . . . . . . . . . . . . . . . . 2-8 speaker . . . . . . . . . . . . . . . . . . . . . . . . . . . . . . . . 2-7 status . . . . . . . . . . . . . . . . . . . . . . . . . . . . . .2-7, 2-8 wireless applications . . . . . . . . . . . . . . . . . . . . . . 2-8 imager decode distances . . . . . . . . . . . . . . . . . . . . . 2-26 [imager.](#page--1-112) *See* data capture, imaging imaging . . . . . . . . . . . . . . . . . . . . . . . . . . . . . . . . . . 2-23 indicator LED bar . . . . . . . . . . . . . . . . . . . . . 1-2, 1-4, 4-4 information, service ......................... [P](#page--1-117)[r](#page-39-9)[e](#page-27-3)[l](#page-27-0)[i](#page-28-2)[m](#page--1-112)[i](#page--1-136)[na](#page--1-135)[r](#page--1-131)[y](#page--1-129)

## **K**

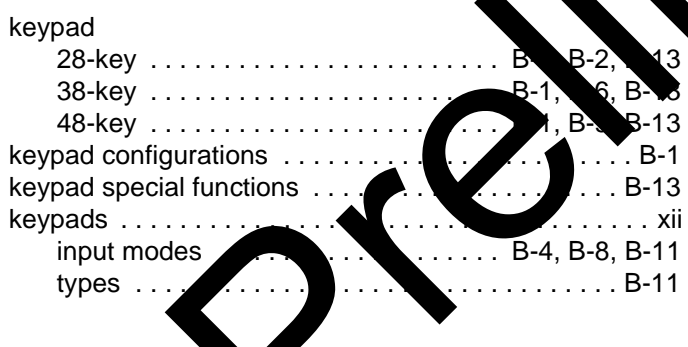

### **L**

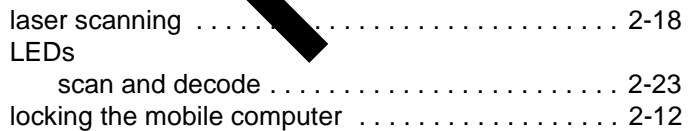

### **M**

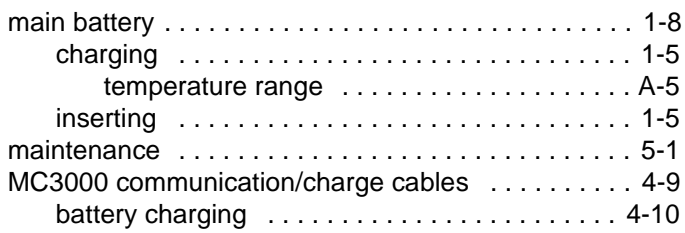

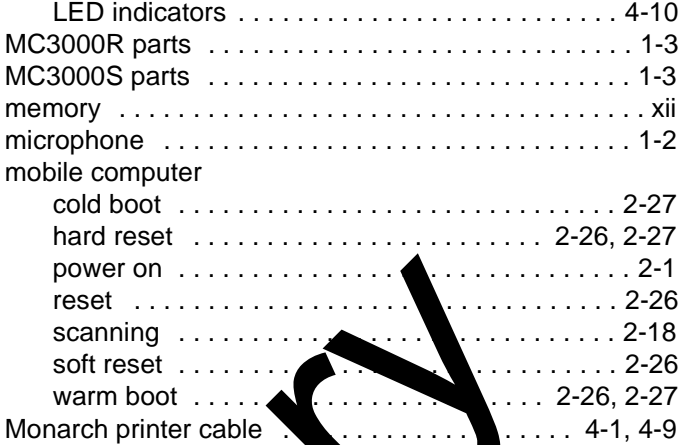

### **N**

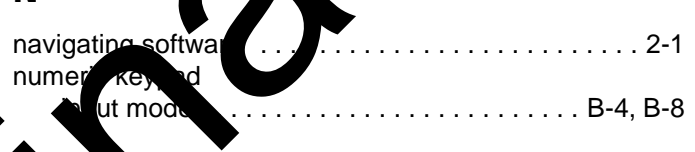

# **O**

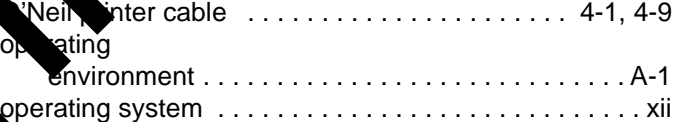

# **P**

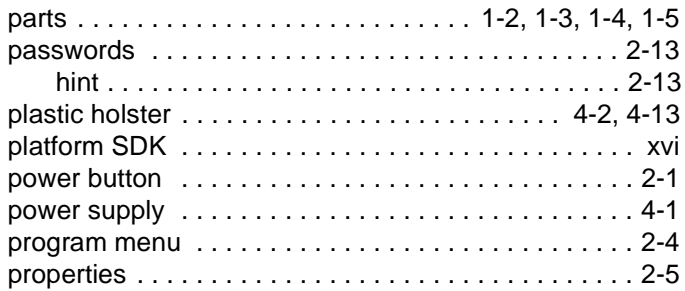

### **Q**

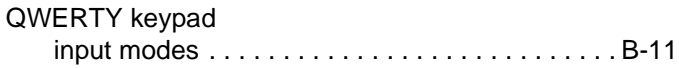

# **R**

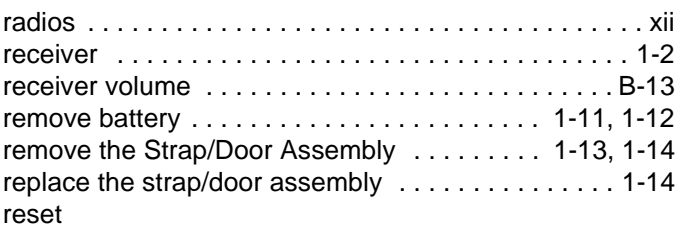

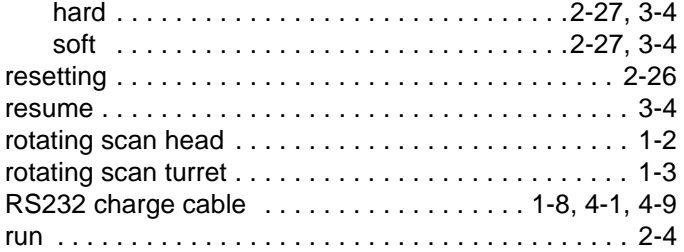

# **S**

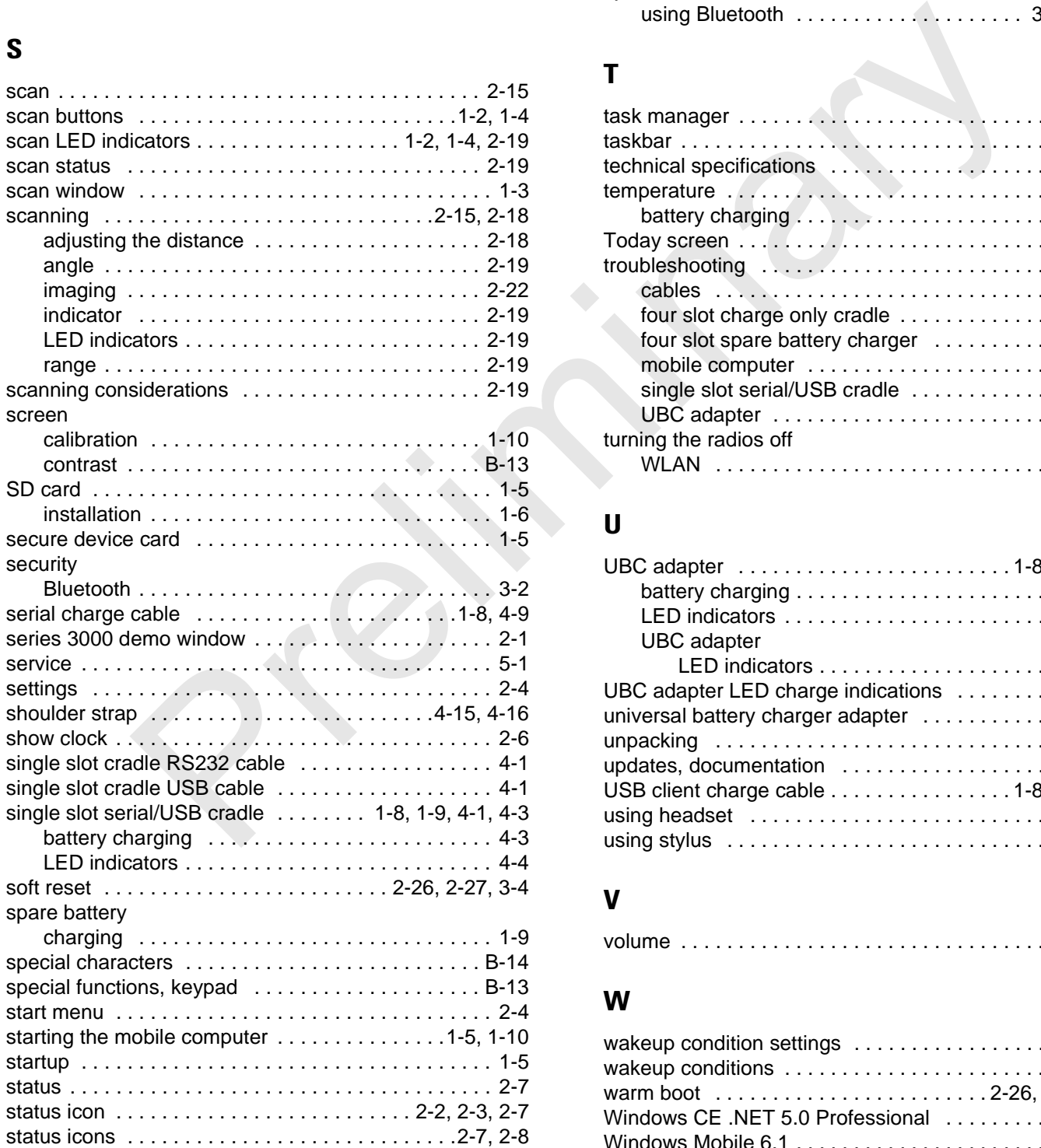

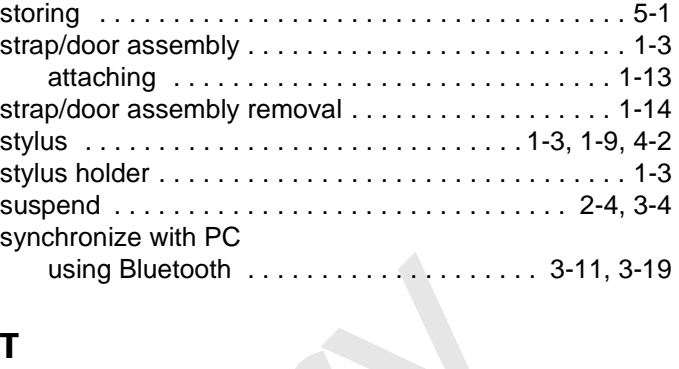

# **T**

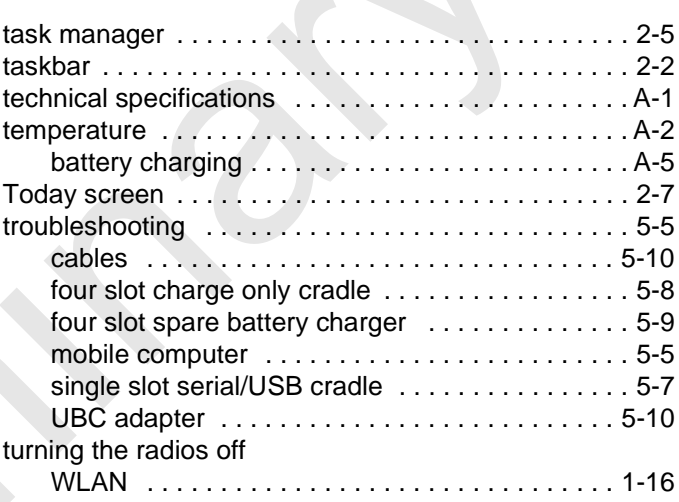

## **U**

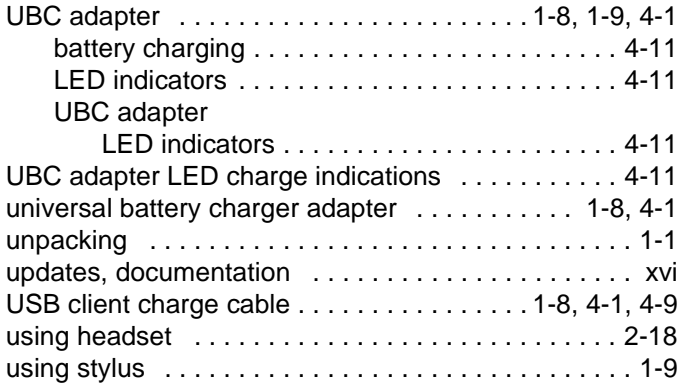

### **V**

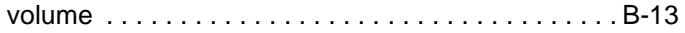

# **W**

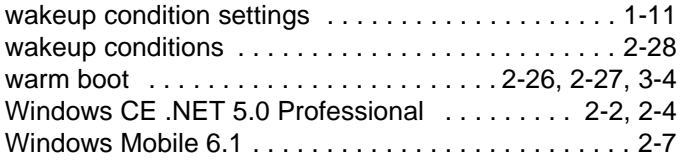

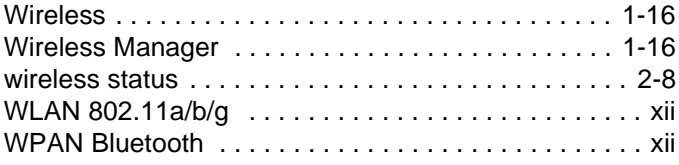

# **Z**

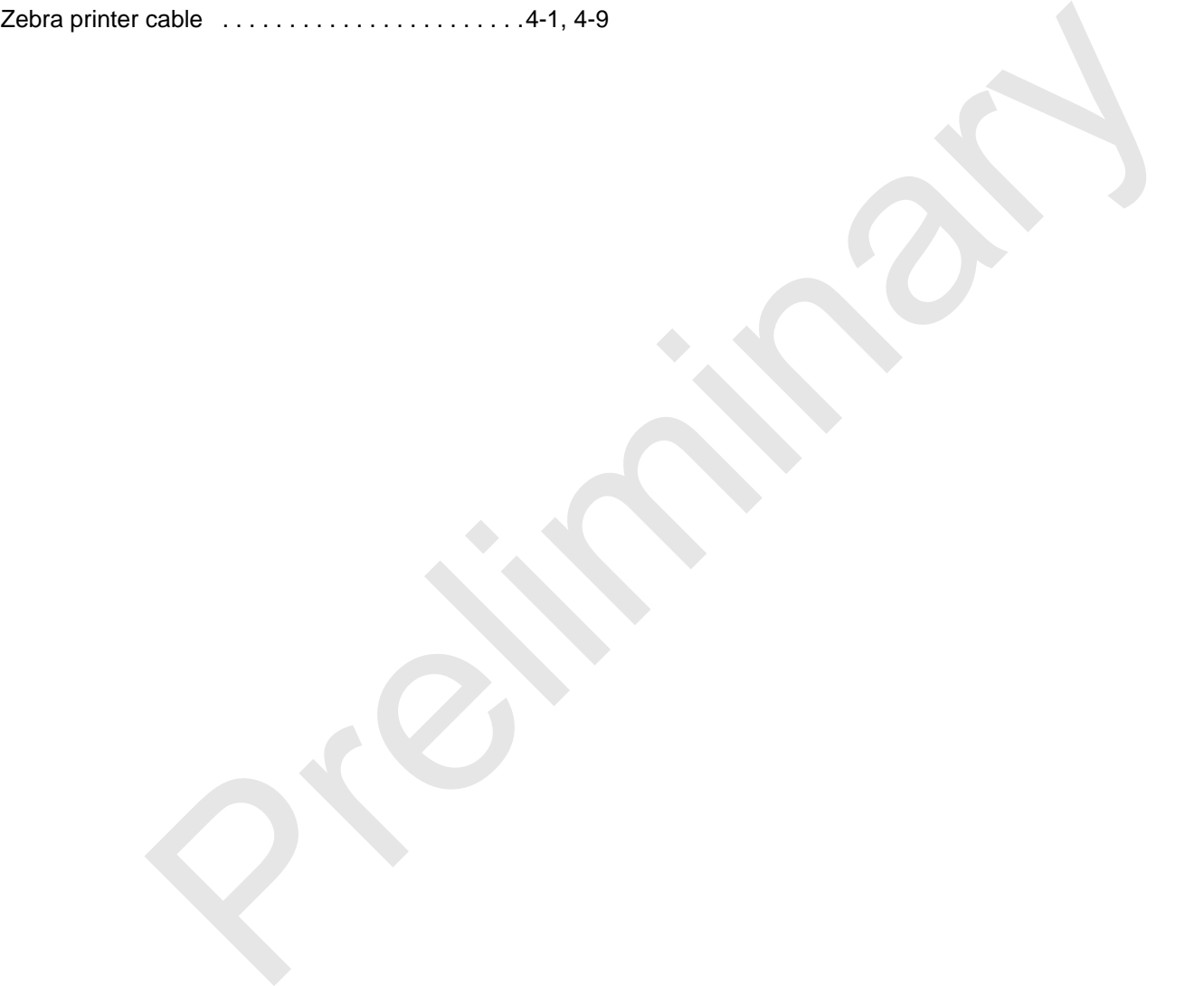

Preliminary R

**Primeries** 

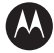

### **AN MOTOROLA**

**Motorola, Inc. One Motorola Plaza Holtsville, New York 11742, USA 1-800-927-9626 http://www.motorola.com/enterprisemobility**

**MOTOROLA and the Stylized M Logo and Symbol and the Symbol logo are registered in the U.S. Patent and Trademark Office. All other product or service names are the property of their registered owners. © Motorola, Inc. 2009**

Preliminary R